# JIHOČESKÁ UNIVERZITA V ČESKÝCH BUDĚJOVICÍCH EKONOMICKÁ FAKULTA KATEDRA APLIKOVANÉ MATEMATIKY A INFORMATIKY

# **BAKALÁŘSKÁ PRÁCE**

## **Story maps a jejich využití v cestovním ruchu**

Vypracoval: Ondřej Janota

Vedoucí práce: doc. RNDr. Renata Klufová, Ph.D.

České Budějovice 2023

## JIHOČESKÁ UNIVERZITA V ČESKÝCH BUDĚJOVICÍCH

Ekonomická fakulta Akademický rok: 2020/2021

## ZADÁNÍ BAKALÁŘSKÉ PRÁCE

(projektu, uměleckého díla. uměleckého výkonu)

**Ondřej JANOTA E19530 Ď04l3AD60023Boiiur**<sup>A</sup> J J **nanagemtnt**   $\delta$ tory maps a jejich využití v cestovním ruchu<br>Katedra aplikované matematiky a informatiky **Jméno a příjmení: Osubní číslu:** 5tii**(iijn iragrarr:**  5tucijn **«or:**  Téma práce: *hMtixýn* **»ntrdr=** 

#### Zásady pro vypracování

9

 $\frac{1}{2}$  Slory Mips představují jednodudiý, ale mnorý nástný pro informování, angažování a inspiraci lidí jakýmkoliv příběhem, který chce autor stělit za poamei map je nazweg powoanoje ne many sastoj po moravom nagosnar zampao na pogmore procesom, ktorý se nazradné p<br>mocimap Sany Mapi jesu velové zálkace, storé umožnaj užvateľce kombrane mapy s testem, chrády a multimédi, vře

Cflem práce je popsat koncept Story Maps, principy fungování webových zolikací pro tvorbu Story Maps a popsat možností jejich využití v restovním rucha

#### Metodický postup.

- 1. Studium teoretických východisck
- *i* **^3ir» j j twrtii lialalua.**
- 3 Livrtia Story maps pro vytiranou destinaci.<br>4 Syntóze výslodků a opanatků.
- v.

Rozsah pracovní zprávy: **40 - 50 stran** <br>Rozsah grafických prací: **dle potřeby Rozsah grafických pratí: Forma zpracování bakalářské práce: tištěná** 

#### Seznam doporučené literatury:

- 
- 1. Celvist, D. P. (2012). *STORY MAPS: Ho*w to Write a GREAT Screenplay. Art Four Screenplays.<br>2. Parton, J., S. Lonnomy, P. (2014). User Story, Mapping. O'Reilly Media.
- 3. https://siorymaps.arcgis.com/en/
- 1. https://storymap.knightlah.com/
- 
- S. https://cz.pinterest.com/explore/story-maps/-http://v<br>6. https://www.thoughtworks.com/irsights/blog/story-n
- *7.* **rříp://www.readmaruckets.org/strategies/story\_maps.**

VKÖU <sup>C</sup> **JatslinK pr,Ýr dut HNOt. Routa IC ufwJ. PhD Ksted'a jpitoar <sup>c</sup>** *tmv.irafcf<sup>A</sup>* [Kvnrm](http://Kvnrm.il)**.il** fcy

C^.IJ **" ! /.•ifi'iií** ii**.MĽtKl**/i**|i\* \* 2i fcdn« 2021 Trnin «hiiGin ÍUJ\*l»M(r fi^rt l i dubna 2022** 

EXPLOMINA FAKULTA **dot Di. hí.Oagmar SMcuPmm <sup>i</sup> " • J'-íľí? " . \* dx . KNtr. lun a [Mrk.iaa.H-J](http://Mrk.iaa.H-)) GC<jrkí** 'Í-JIIII**:! í.tj--'** 

V Českých Budějovicích čne. 1. února 2021

 $\rightarrow$ 

## **PROHLÁŠENÍ**

Prohlašuji, že svou bakalářskou práci jsem vypracoval/a samostatně pouze s použitím pramenů a literatury uvedených v seznamu citované literatury.

Prohlašuji, že v souladu s § 47b zákona č. 111/1998 Sb. v platném znění souhlasím se zveřejněním své bakalářské práce, a to - v nezkrácené podobě/v úpravě vzniklé vypuštěním vyznačených částí archivovaných Ekonomickou fakultou - elektronickou cestou ve veřejně přístupné části databáze STAG provozované Jihočeskou univerzitou v Českých Budějovicích na jejích internetových stránkách, a to se zachováním mého autorského práva k odevzdanému textu této kvalifikační práce. Souhlasím dále s tím, aby toutéž elektronickou cestou byly v souladu s uvedeným ustanovením zákona č. 111/1998 Sb. zveřejněny posudky školitele a oponentů práce i záznam o průběhu a výsledku obhajoby kvalifikační práce. Rovněž souhlasím s porovnáním textu mé kvalifikační práce s databází kvalifikačních prací [Theses.cz](http://Theses.cz) provozovanou Národním registrem vysokoškolských kvalifikačních prací a systémem na odhalování plagiátů.

V Českých Budějovicích 30. 3. 2023

Janota Ondřej

## **PODĚKOVÁNÍ**

Děkuji vedoucí práce doc. RNDr. Renatě Klufové Ph.D. za pomoc a rady při zpracování bakalářské práce. Dále děkuji Antonínovi Řepovi za zachycení a úpravu fotek použitých ve story mapách a Natálii Jelenové, která obsadila roli modelky.

## **Obsah**

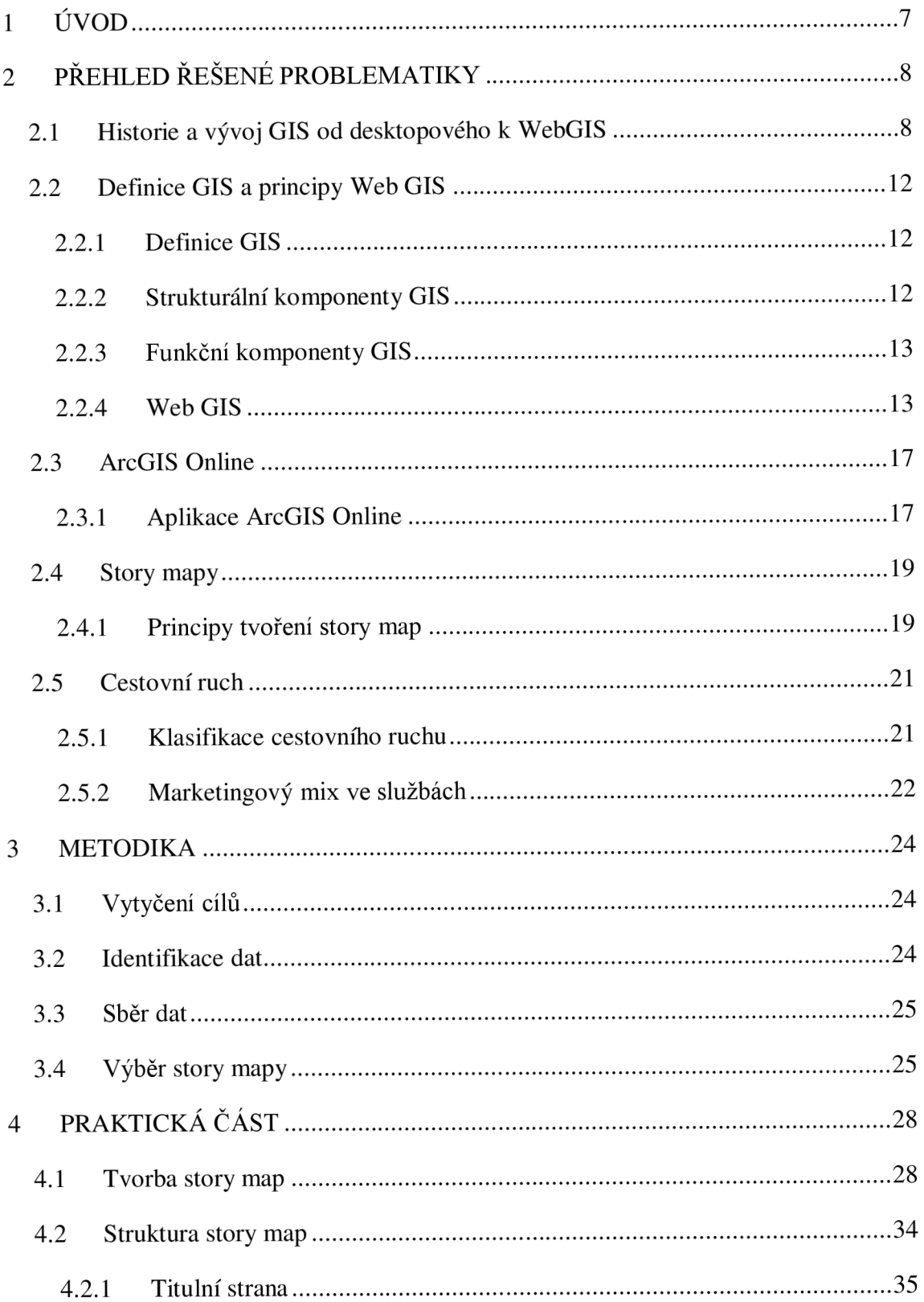

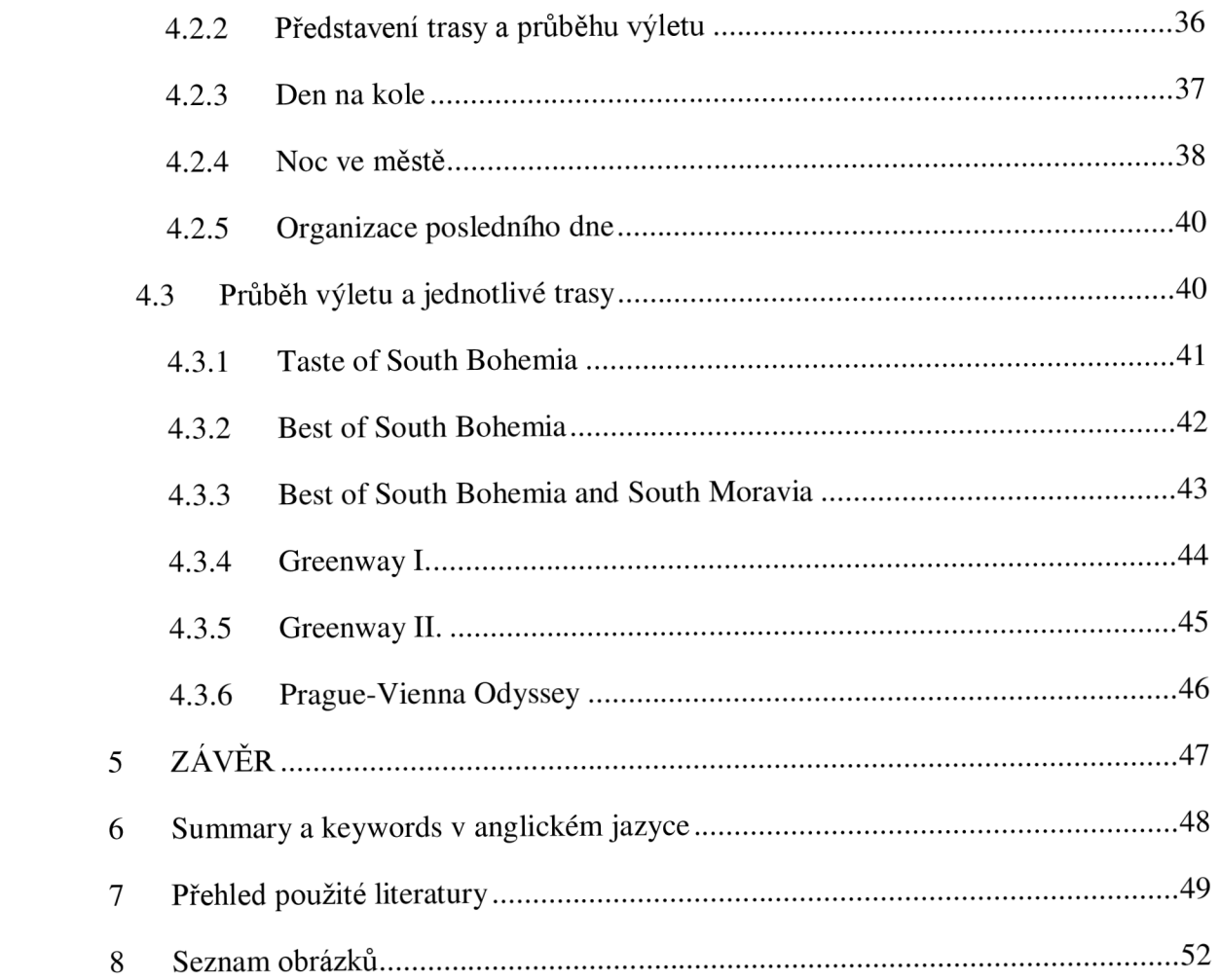

# **1 ÚVOD**

Bakalářská práce se zabývá tématem story map a jeho využití v cestovním ruchu. Story mapy jsou moderním nástrojem součástí nejrozšířenějšího geografického softwaru ArcGIS Online. Jeho používání je velmi intuitivní, takže story mapu dokáže vytvořit i osoba bez předchozích zkušeností s prací v ArcGIS online. Story mapy jsou zajímavým prostředkem, díky kterému je možné spojit geografická data s multimédii a vytvořit příběh, který upoutá čtenáře a dokáže vytvořit mnohem přesnější obrázek než prostý článek na internetu. V cestovním ruchu se již objevují první příklady využití story map, především v oblasti pěší turistiky.

Cílem této práce je vytvoření souboru story map v anglickém jazyce pro společnost Czech Bike Tours, která pořádá vícedenní cyklistické výlety po České republice a částečně v Rakousku, zařadit je do svých procesů a usnadnit komunikaci s klienty ve fázi výběru výletu a během něj.

V teoretické části se práce zabývá historií a vývojem geografických informačních systému od prvního využití v papírové formě v 19. století až po současnou internetovou formu. Dále popisuje koncept story map a zásady jejich tvorby. Součástí teoretické části je také definice cestovního ruchu a specifika marketingové mixu služeb v cestovním ruchu.

Metodika popisuje postup celého procesu, které zahrnuje vytyčení cílů, identifikaci dat, sběr dat a výběr vhodné story mapy pro účely práce.

Praktická část se zaměřuje na samotný průběh vytváření story mapy a popisuje zvolenou strukturu na základě potřeb společnosti. V závěru jsou představeny všechny trasy, které společnost nabízí společně s odkazem na jednotlivé story mapy.

## **2 PŘEHLED ŘEŠENÉ PROBLEMATIKY**

## **2.1 Historie a vývoj GIS od desktopového k WebGIS**

Historie GIS se datuje až do roku 1832, kdy propukla epidemie cholery ve Francii. Francouzský geograf Charles Picquet vytvořil mapu, která barevně odlišovala čtvrti Paříže podle míry nákazy. Propojil tím tedy data týkající se místa a data toho, co se v místě děje (Dempsey, 2021).

*Obrázek 1: Mapa Charlese Picqueta znázorňující výskyt cholery v Pařížských čvtrtích v roce 1832* 

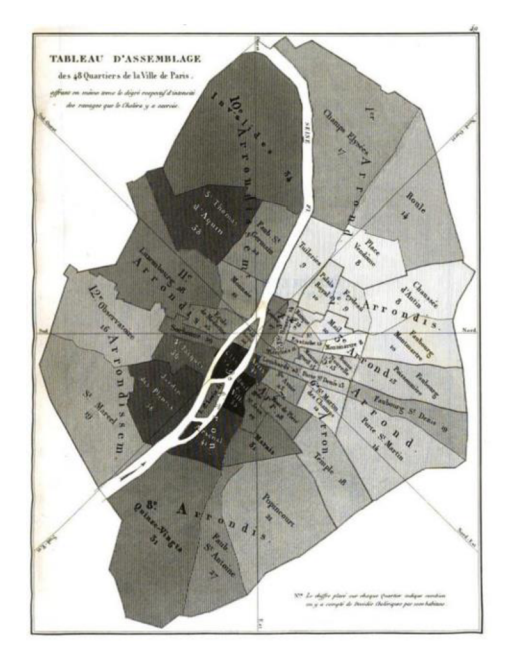

Zdroj: Gislounge, 2012

S dalším využitím GIS přišel John Snow za epidemie cholery v Anglii v roce 1854. Lidé si mysleli, že se cholera přenáší vzduchem, ale doktor John Snow byl jiného názoru. K výzkumu šíření choroby využil mapy, kde zakreslil případy všech nakažení a snažil se přijít na souvislosti místa a původu nákazy. Nakonec přišel na to, že se cholera přenáší kontaminovanou vodou. Bylo to jedno z prvních použití prostorové analýzy, položil tím základ pro obor epidemiologie a ukázal, že tehdy nedefinovaný GIS může řešit efektivně problémy denního života (2019).

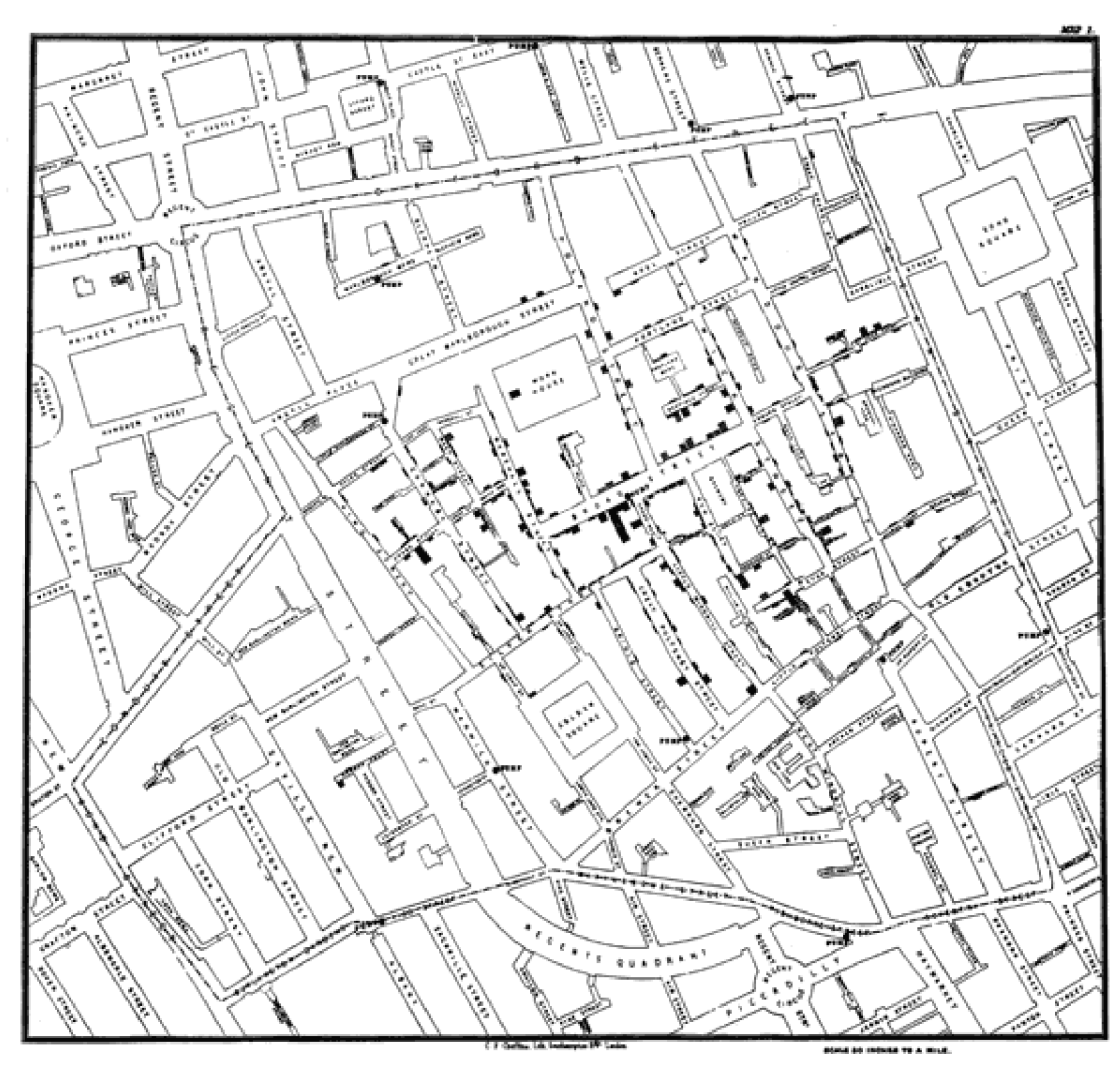

*Obrázek 2: Mapa výskytu nákazy cholery v Anglii v roce 1854 vytvořena Johnem Snowem* 

Zdroj: Gislounge, 2012

Nicméně od té doby se v oblasti GIS moc nestalo. Až sto let poté se začal o geografické informační systémy zajímat Roger Tomlinson, který pracoval pro kanadskou vládu a měl za úkol zmapovat jeden milion čtverečních mil, za účelem efektivního využití půdy a určení míst, které by mohly být vhodné pro turismus. Roku 1963 vytvořil "první GIS", který se jmenoval kanadský geografický informační systém, který již využíval počítačů a sloužil především ke sběru a uchovávání dat přírodních zdrojů Kanady ze všech provinciích (Dempsey, 2015).

V 60. letech vytvořil Howard Fisher jeden z prvních počítačových mapovacích softwarů SYMAP a v roce 1965 vznikla na Harvardu vědecká skupina zabývající se počítačovou grafikou. Studiem počítačové grafiky a mapovacích softwarů byly položeny základy GIS, které se používají do dnes. Jedni z vědců byli Jack Dangermond a jeho žena Laura, kteří v roce 1969 založili společnost Enviromental Systems Research Institute (Esri), která se zabývala poradenstvím, ke kterému využívala počítačové mapování a pomocí prostorové analýzy poskytovali informace k efektivnímu rozhodování ohledně územního plánování (2021).

Dalšímu vývoji v oblasti kartografie a geografických informačních systému napomohla událost z roku 1972, kdy byl poprvé vypuštěn satelit, který nám mohl poskytnout obrázky Země z vesmíru, které mimo jiné sloužily k efektivnímu mapování klimatických změn, reagování na přírodní katastrofy nebo lokalizování nerostných surovin (Jenner, 2020).

Průlomovým rokem pro obor geografických informačních systémů byl 1981, kdy společnost ESRI pořádala svou první GIS konferenci, při které představila svůj první komerční desktopový softwarový GIS produkt, který se stal o rok později veřejným. Od té doby se společně s neustále vyvíjejícím prostředím výpočetní techniky vyvíjí GIS raketovým tempem. V roce 1990 se s příchodem webových stránek objevili nekonečné možnosti a roku 1993 vznikla první webová stránka, která zobrazovala interaktivní mapu světa, což se dá považovat za první WebGIS. Na konci druhého tisíciletí vydala opět společnost ESRI, která má na trhu s produkty GIS dominantní postavení, zásadní produkt, kterým byl dodnes používaný ArcGIS. Za zmínku stojí i společnost Google, která v roce 2005 spustila Google Maps, bez kterých bychom si těžko dokázali dnešní život představit, společně s Google Earth a o 2 roky později Street View, díky kterému si můžeme prohlédnout skoro jakékoliv místo na světě (2014, Dempsey).

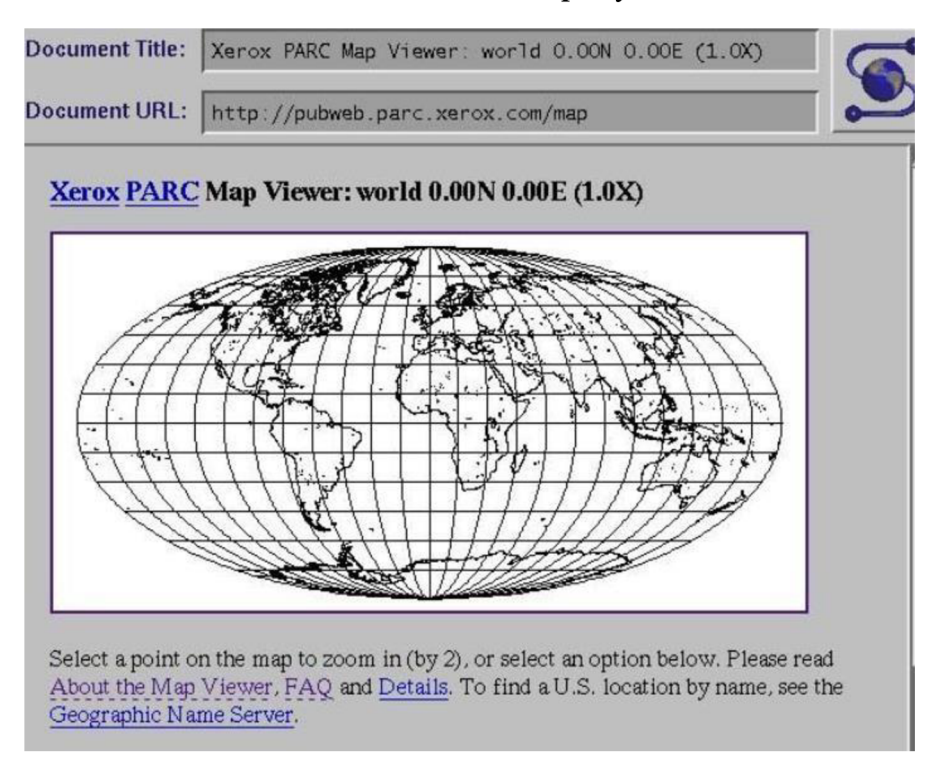

*Obrázek 3: První interaktivní webová mapa vytvořena Stevem Putzem* 

Zdroj: Gislounge, 2014

## **2.2 Definice GIS a principy Web GIS**

### **2.2.1 Definice GIS**

GIS v anglickém jazyce znamená geographic information system, v českém jazyce se používá stejná zkratka, která představuje geografický informační systém.

Dle společnosti ESRI (2021), zabývající se vývojem softwaru určeného pro práci s geografickými informačními systémy, " *GIS je systém, který vytváří, zpracovává, analyzuje, a mapuje všechny druhy dat. GIS spojuje data do mapy, propojuje data místa (kde věci jsou) se všemi druhy popisných informací (jaké to jsou věci). Tento systém je základem mapování a analýz, které jsou používány ve vědě a skoro každém odvětví. GIS pomáhá uživatelům pochopit principy, vztahy a geografický kontext. Výhodami používání GISu je zlepšení komunikace a efektivity, ale i managementu a rozhodování. "* 

Dle ministerstva vnitra ČR (2016) " *GIS je informační systém zabývající se informacemi, které se týkají jevů přidružených k místu vztaženému k Zemi. Je to funkční celek vytvořený integrací technických programových prostředků, dat, pracovních postupů, obsluhy, uživatelů a organizačního kontextu, zaměřený na sběr, ukládání, správu, analýzu, syntézu a prezentaci prostorových dat pro potřeby popisu, analýzy, modelování a simulace okolního světa s cílem získat nové informace potřebné pro racionální správu a využívání tohoto světa. "* 

## **2.2.2 Strukturální komponenty GIS**

Komponenty GIS se skládají z hardwaru, softwaru, dat a lidí.

- Hardware: veškeré vybavení, díky kterému jsme schopni sbírat, monitorovat, zpracovávat, analyzovat vytvářet data. Na hardwarových komponentech běží softwary. Patří mezi ně: počítače, počítačové sítě, mobilní zařízení, GPS, satelity, geodetické přístroje apod...
- Software: software vyvinutý ke zpracování, ukládání, analyzování dat

Data: Data se dělí na vektorová, rastrová a metadata. Vektorová data neboli prostorová data představují body, křivky a polygony, příkladem může být bod na mapě vyjadřující město nebo modrá křivka zobrazující řeku. Rastrová data se dělí na tematická, spektrální a obrazná. Příkladem může být zbarvení mapy podle hustoty obyvatelstva nebo nadmořské výšky. Metadata jsou data popisná, která nám dodávají informace o

místě, můžou se vyskytovat přímo na mapě v podobě názvu města, případně v legendě nebo v tabulce po rozkliknutí určitého bodu.

Lidé: Všichni lidé, kteří užívají systém GIS od programátorů, specialistů na GIS, přes správce sítí, programátory až po manažery a koncové uživatele (Dempsey, 2021).

## **2.2.3 Funkční komponenty GIS**

Funkční komponenty by se daly popsat jako proces průběhu práce GIS, dle Jana Šímy (2012) mezi ně patří:

- "*Vstup dat.*
- *Zpracování a uchování dat.*
- *Vykonávání analýz a syntéz s využitím prostorových vztahů -jádro GIS, tedy to co nejvíce odlišuje GIS a jiné IS*
- *Prezentace výsledků (výstupy grafické mapy, negrafické zprávy, souhrnné tabulky, statistická vyhodnocení, ...).*
- *Interakce s uživatelem (desktop GIS, Web GIS). "*

## **2.2.4 Web GIS**

Dle Pinde Fu (2020) *"web GIS je kombinací webu a GIS. Web odstraňuje překážku vzdálenosti v kyberprostoru a umožňuje lidem svobodu globální interakce s GIS aplikacemi a téměř instantnímu přístupu k informacím. Web GIS využívá technologie hypertext Transfer Protocol (HTTP), Hypertext Markup Language (HTML), Uniform Resource Locator (URL), JavaScript, Web Graphics Library (WebGL), WebSocket a mnohé další. "* 

#### *Obrázek 4: Architektura Web GIS*

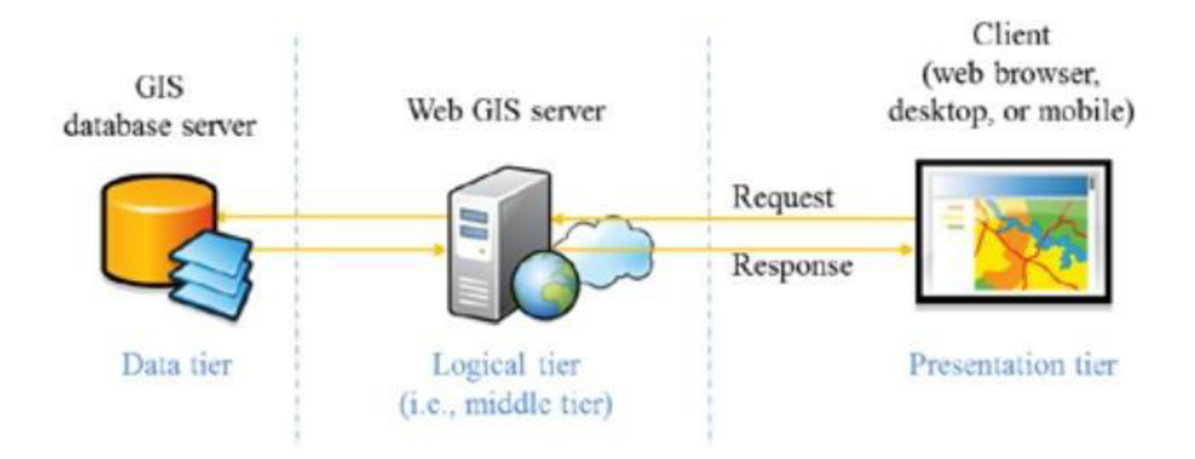

#### Zdroj: Fu, 2010

Základní architektura Web GIS se skládá ze tří komponentů: klientů Web GIS, Web GIS serverů a serverů, které tvoří databázi GIS.

Prvním článkem jsou databázové servery GIS, které obsahují potřebná data. Dalším článkem jsou Web GIS servery, na kterých funguje software, díky kterému jsme schopni s daty pracovat. A posledním článkem jsou klienti, kteří si na svém zařízení software zobrazí a následně v něm pracují s daty. (Fu, 2010)

## **2.2.4.1 Komponenty Web GIS**

*Obrázek 5: komponenty Web GIS aplikace* 

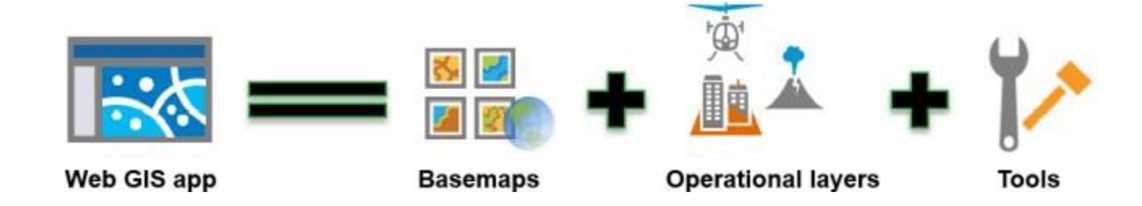

#### Zdroj: Fu, 2020

Web GIS aplikace je tvořena Basemap layers, což jsou základní mapy v databázi, ke které nám aplikace poskytuje přístup. Můžou být 2D i 3D a slouží jako základ pro vytvoření naší mapy, které jsou většinou již vytvořené. Pro představu to může být mapa ulic ve městě, mapa oceánů nebo pouhá mapa Evropy. Operational layers jsou tématické vrstvy, díky kterým můžeme naší mapu specifikovat, v našem případě to můžou být třeba proudy v oceánech. A tools, neboli nástroje slouží ke složitějším

úkonům, které se netýká pouze map, ale řeší různé úkoly, jako například výpočet vzdálenosti nejrychlejší trasy nebo její převýšení (Fu, 2020).

## **2.2.4.2 Výhody Web GIS**

Technologie webu je v tomto odvětví naprosto revoluční, jelikož otevírá možnosti používání GIS široké veřejnosti. Mezi výhody Web GIS patří:

- Globální dosah a velký počet uživatelů: Informace můžou být sdíleny jednoduše napříč organizací, ale i s organizacemi po celém světě. Interakce může probíhat v reálném čase prakticky s kýmkoliv na světě.
- Nízká cena GIS na jednoho uživatele: Vytvoření aplikace webového GIS je většinou levnější než vytváření GIS pro každou organizaci zvlášť a instalace pro každého uživatele. Společně s větším dosahem a počtem uživatelů může být aplikace Web GIS pro všechny levnější.
- Lepší kompatibilita: Webové aplikace jsou použitelné na počítačích, ale i v mobilních zařízeních na mnoha operačních systémech, přes Windows, Mac OS, Android nebo iOS.
- Intuitivní používání: Aplikace Web GIS bývají designované tak, aby jejich ovládání bylo intuitivní a jednoduché, aby bylo možné je využívat bez enormních znalostí GIS.
- Jednoduchá údržba: Každý uživatel Web GIS může využít nejnovější aktualizované verze bez toho, aby jim musel specialista GIS separátně aktualizovat systém (Fu, 2020).

## **2.2.4.3 Vývoj Web GIS - principy**

- Z uzavřených webových stránek k otevřeným webovým službám: První Webové geografické informační systémy byly pouze webové stránky. V dnešní době je již možné díky GIS aplikacím využívat data z více zdrojů.
- Tok informací se změnil z jednoproudového na oboustranný: Dříve byl tok informací pouze ze serveru ke klientovi, v dnešní době se využívá oboustranného toku a klient může zároveň poskytovat data, které se následně zpracují a můžou je používat další uživatelé.
- Technologie portálu: Web GIS aplikace slouží jako vstup k datům na ostatní webové stránky. Organizace využívající Web GIS mohou spolupracovat, využívat a poskytovat data ostatním subjektům.
- Cloud GIS: Data jsou většinou uložena na cloudu, díky čemuž mají uživatelé přístup k velkému množství dat, ze kterých si můžou vybrat vše potřebné. Cena za software a přístup k datům se proměnila na předplatné. Nemusí si tedy každý subjekt platit software, který jim musí nainstalovat a aktualizovat GIS profesionál, ale využívá měsíčního předplatného, které se stále aktualizuje.
- Rozšíření na více zařízení: S vývojem technologií se rozšířil Web GIS na více zařízení, již jsou vytvořeny aplikace, díky kterým je software dostupný i na mobilních zařízeních.
- Vizualizace map přechází z 2D přes 3D až k virtuální realitě.
- Data, která se dříve musela aktualizovat, aby s nimi mohli uživatelé pracovat, jsou díky dnešním technologiím dostupná a aktualizovaná v reálném čase.
- Inteligentní Web GIS: Díky nástrojům a naprogramování jsou Web GIS aplikace schopny automaticky nabídnout to nejvhodnější řešení a vykonávat různé úkoly (Fu, 2020).

## **2.2.4.4 Příklady využití Web GIS**

- Vláda může díky Web GIS a jejich datům sledovat a vyhodnocovat rizika povodní a adekvátně se jim přizpůsobit.
- V podnikání může například autodopravce díky Web GIS najít nejefektivnější cestu v různých časech.
- Ve vědě se může využít obrovské množství dat. Díky teplotě a historických záznamech chování zvířat mohou vědci předpovídat místa, kde se budou nějaké druhy zvířat s největší pravděpodobností vyskytovat.
- V běžném životě si díky Web GIS můžeme vybrat, kam jít na jídlo a jak se tam dostaneme (Chilela, 2016).

## **2.3 ArcGIS Online**

Dle české stránky [arcdata.cz](http://arcdata.cz) (2019) nabízející produkty ArcGIS společnosti Esri *"ArcGIS je geografický informační systém určený pro práci s prostorovými daty. Může data vytvářet a spravovat, ale především je dokáže analyzovat, najít v nich nové vztahy a vše přehledně vizualizovat. Výsledky lze poté sdílet nejen ve formátu tradiční mapy, ale i jako interaktviní aplikace či přehledné reporty. ArcGIS Online je základním stavebním kamenem platformy ArcGIS. Tvoří portál, který se stará zejména o publikaci dat a služeb a o řízení uživatelského přístupu k nim. Zároveň ale slouží jako prostředník mezi publikovanými daty a aplikacemi, které využívají. "* 

ArcGIS Online je jedna z platforem systému ArcGIS. Mezi další patří moderní desktopová verze ArcGIS Pro, která je nainstalovaná na vašem zařízení a je schopna složitějších úkolů. Další možností je ArcGIS Enterprise, což je opět komplexnější systém zaměřený pro větší organizace. Dalšími verzemi je například ArcGIS Developer nebo ArcGIS Platform (Patterson, 2018).

## **2.3.1 Aplikace ArcGIS Online**

Pokud chce uživatel používat systém ArcGIS musí platit předplatné, které je rozděleno do několika balíčků. Součástí základního balíčku ArcGIS Online je několik základních aplikací. Mezi tyto aplikace patří: ArcGIS Web Appbuilder, ArcGIS Experience Builder, ArcGIS Dashboards, Prohlížeč map, Prohlížeč scén a Story mapy. Další přídavný balíček má připravený společnost ESRI pro pracovníky v terénu, tento balíček nabízí: již zmíněné, ArcGIS Field Maps, ArcGIS Collector, ArcGIS Surveyl23, ArcGIS Workforce, ArcGIS Quickcapture. Kancelářský balíček obsahuje ArcGIS Maps for Office a ArcGIS Maps for SharePoint. Mezi další aplikace, které se dají samostatně dokoupit, patří: ArcGIS Navigátor, ArcGIS Insights, ArcGIS Drone2Map, ArcGIS Tracker (ESRI, 2021).

#### **Základní balíček**

- ArcGIS Web Appbuilder: Aplikace k vytvoření webové mapové aplikaci pomocí nástrojů a widgetů poskytnutých společností Esri, Je zde možnost si aplikaci i doprogramovat sám.
- ArcGIS Experience Builder: Nejnovější prostředí pro tvorbu moderních mapových aplikací.
- ArcGIS Dashboards: Aplikace ke sledování v čase se měnících dat.
- Prohlížeč map: V této aplikaci je možnost vytvářet mapy, provádět analytické úlohy, nahrávat do nich svá data a vytvářet nová data.
- Prohlížeč scén: Aplikace prohlížeč scén pomáhá ve vytváření 3D scén pro použití v dalších aplikacích.
- Story mapy: V této práci budou story mapy nejdůležitější aplikací. Umožňují vytvářet interaktivní příběhy s propojením map a multimediálního obsahu.

#### **Pro pracovníky v terénu**

- ArcGIS Field Maps: Mobilní aplikace sloužící ke sběru dat, prohlížení webových map a managementu pracovníků v terénu. Integruje funkce aplikací Collector, Explorer a Tracker.
- ArcGIS Collector: Aplikace pro sběr dat.
- ArcGIS Surveyl23: Aplikace zaměřená na rozsáhlejší atributová data, například formuláře, záznamy o měření na různých stanovištích a podobně.
- ArcGIS Workforce: Aplikace sloužící k managementu pracovníků a jejich úkolů v terénu.
- ArcGIS Quickcapture.: Aplikace pro rychlý sběr dat.

#### **Kancelářský balíček**

- ArcGIS Maps for Office: Tato aplikace umožňuje interakci mezi ArcGIS a softwary Microsoft Excell a Microsoft Powerpoint.
- ArcGIS Maps for SharePoint: Aplikace sloužící jako modul pro software Microsoft Sharepoint.

#### **Samostatně dokoupitelné**

- ArcGIS Navigator: Profesionální navigační aplikace integrovaná do platformy ArcGIS.
- ArcGIS Insights: Insights umožňuje analytickou práci s daty z různých zdrojů.
- ArcGIS Drone2Map: Drone2Map umožňuje rychlé přenesení dat pořízených pomocí dronu do prostředí ArcGIS k dalšímu zpracování.
- ArcGIS Tracker: Mobilní aplikace sledující aktuální polohu, která zároveň data posílá do úložiště ArcGIS. (ESRI, 2021)

### **2.4 Storymapy**

Dle Esri (2021) *"Story mapy jsou jednoduchý, ale silný prostředek, jak informovat, zaujmout a inspirovat čtenáře jakýmkoliv příběhem, který chcete sdělit a jehož součástí je mapa, místo, lokace nebo geografie. Využívají sílu map k vyprávění příběhu.* 

*Story maps je webová aplikace v systému ArcGIS, které umožňují autorovi kombinovat mapy s vyprávěním v podobě textu, obrázky a multimédii včetně videa. Aplikace je navrhnuta tak, aby byla atraktivní a jednoduše používaná kýmkoliv, což z ní dělá skvělý nástroj pro vzdělávání, sdělení pro širokou veřejnost nebo pro specifickou skupinu. Cokoliv, co chcete ukázat na mapě, můžete vyprávět pomocí story map. "* 

## **2.4.1 Principy tvoření story map**

#### **Propojení s publikem**

Předtím než se začne story mapa tvořit, je důležité si položit otázku, pro koho je určena. Na tomto základě použijeme vhodný text, složitost jazyku nebo složitost map.

#### **Vtáhnout čtenáře do děje**

Story mapa by měla ihned čtenáře upoutat a jasně definovat o čem je. Vhodné zvolení titulní fotky a nadpisu je zásadní a obě věci by měly splňovat jednoduchost, aby si čtenář na první pohled dokázal představit o čem je, a zajímavost, aby čtenáře hned ze začátku nadchla a vzbudila zájem. Místo použití nadpisu: "Pěší túra Šumavou" lze použít: "Objevování tajuplných lesů Šumavy". V případě fotky jde především o vizuální stránku, když použijeme příklad pěší túry Šumavou, tak selfie fotka z mobilu ze začátku výletu na silnici účel splní, ale upravená fotka z fotoaparátu při západu slunce u Plešného jezera bude fungovat mnohem lépe.

#### **Výběr nej ideálnější varianty pro uživatele**

ESRI story mapy nabízí několik šablon, které se dají při tvoření story mapy využít. Pro jednu story mapu je možné využít více šablon, pokud je potřeba zachytit nějaký moment vybočující z trendu zbytku story mapy. Prostředí ArcGIS story maps nabízí šablony: Tour, Shortlist, Journal, Cascade, Serieš a Swipe and Glass. Každá šablona

umožňuje různé rozložení interaktivního obsahu, map a textu. Je tedy důležité vybrat ten správny pro naše účely. Více o šablonách je napsáno v další kapitole.

#### **Jednoduché mapy**

Součástí story map jsou vlastní mapy, které by neměly čtenáře moc zahltit, a měl by z nich rychle pochopit, co chce tvůrce sdělit. Mapy by měly být jednoduché a obsahovat jen informace podstatné pro sdělení. Například při tvorbě mapy, kdy je potřeba zdůraznit hranice států v Evropě je satelitní snímek zbytečně složitý.

#### **Pravidlo jednoduchosti**

V této rychlé digitální době je upoutání a udržení pozornosti velmi těžké. Je důležité se vyvarovat rušivých elementů a zbytečných informací. Podle účelu story mapy je potřeba určit důležité informace a po dokončení story mapu zrevidovat, zbavit se zbytečného textu, zkrátit text a zjednodušit mapy. Čtenář by měl již z úvodu chápat, proč je story mapa vytvořena (ESRI, 2021).

## **2.5 Cestovní ruch**

Story mapy jsou v této práci tvořené pro účely organizace poskytující služby v cestovním ruchu.

Cestovním ruchem chápeme pohyb lidí na přechodnou dobu do míst mimo jejich trvalé bydliště z různých důvodů, kromě migrace a vykonávání běžné denní práce. (Ryglová, Burian, & Vajčnerová, 2011)

### **2.5.1 Klasifikace cestovního ruchu**

V minulosti se cestovní ruch dělil podle více kritérií, některé publikace braly v potaz důvod pobytu (např. rekreační, sportovní, kulturně poznávací) nebo také podle formy (individuální, skupinový, organizovaný apod.). V moderním a mezinárodním pojetí se bavíme především o místě, kde cestovní ruch probíhá, a účastníkovi cestovního ruchu. Základní klasifikací je tedy dle Světové organizace cestovního ruchu (UNWTO) cestovní ruch domácí, který se dále dělí na vnitřní a národní a cestovní ruch zahraniční, který se dále dělí na výjezdový a příjezdový.

Zahraničním příjezdovým cestovním ruchem tedy rozumíme příjezd zahraničních turistů na území daného státu. Zahraničním výjezdovým cestovním ruchem rozumíme výjezd domácích turistů na území jiného státu. Domácím cestovním ruchem vnitřním chápeme pohyb domácích turistů daného státu na jeho území a domácím cestovním ruchem národním označujeme výjezd obyvatel našeho státu do zahraničí. (Kotíková, 2013)

#### Služby

Dle Vaštíkové (2014) *"Služby jsou samostatně identifikovatelné, především nehmotné činnosti, které poskytují uspokojení potřeb a nemusí být nutně spojovány s prodejem výrobku nebo jiné služby. Produkce služeb může, ale nemusí vyžadovat užití hmotného zboží. Je-li však toto užití nutné, nedochází k transferu vlastnictví tohoto hmotného zboží.* 

*Mezi nejběžnější charakteristiky služeb patří:* 

- *nehmotnost,*
- *neoddělitelnost,*
- *• heterogenita (proměnlivost)*
- *zničitelnost (pomíjivost),*
- *vlastnictví (absence vlastnictví). "*

## **2.5.2 Marketingový mix ve službách**

Dle Kotlera (2013) *"Marketing je společenský a manažerský proces, jehož prostřednictvím uspokojují jednotlivci a skupiny své potřeby a přání v procesu výroby a směny produktů a hodnot".* 

Klasický marketingový mix obsahuje 4P. Takto je to označováno díky čtyřem slovům z angličtiny:

- Price (cena)
- Product (produkt)
- Place (distribuce)
- Promotion (komunikace)

V případě výrobku může být tento mix dostačující, přestože se v současnosti i do této oblasti počítá s více nástroji. Ale v oblasti služeb je díky jejich vlastnostem potřeba brát v potaz další nástroje, mezi které patří:

- People (lidé)
- Physical evidence (Materiální prostředí)
- Processes (procesy) (Vaštíková, 2014)

Pro účely této práce je důležité si vysvětlit především pojem procesů.

## **2.5.2.1 Procesy**

V případě poskytování služeb je velmi důležitá interakce zákazníka s poskytovatelem služby. Pokud se bavíme o stádiu před zájmem o službu, tak se spíše pohybujeme v promotion (komunikaci). Ale jakmile zákazník naváže kontakt se zákazníkem, tak je důležité mít nastavené prověřené procesy, které významně pomohou k uspokojení zákazníka a ušetří čas poskytovateli služby, což znamená úsporu peněz. (Vaštíková, 2014)

Jako příklad si můžeme představit zákazníka, který má zájem o plavbu na raftu po Vltavě a zavolá na číslo půjčovny uvedené na internetu. Předpokládejme, že dotyčný neví, jak tato služba funguje. Ze zkušenosti by poskytovatel měl vědět, jaké jsou

nej podstatnější informace, které zákazníkovi poskytnout, aby ho příliš nezahltil, ale zároveň je poskytl, tak aby byl zákazník spokojený a pochopil nej důležitější informace.

Další součástí tohoto procesu může být informace o poskytovatelově stránce na internetu a navedení do sekce, kde se zákazník dozví ještě jednou vše podstatné a k tomu všechny detaily, jako třeba oblečení, které je na plavbu vhodné, nebo kde si zaparkovat auto.

A nakonec zákazníkovi sdělí, že si má objednávku udělat přes rezervační formulář, kde jsou vypsané volné časy. Po rezervaci zákazníkovi přijde e-mail s potvrzením rezervace a posledními detaily ohledně služby, kde poskytovatel upozorní, aby se zákazník dostavil 15 minut před startem plavby, aby měl čas na převlečení a briefing před zahájením plavby.

Připravené důležité informace do telefonu sníží vytížení telefonujícího a zákazník bude spokojen, že se dozvěděl vše potřebné rychle, zároveň bude telefonující volný pro další hovory.

Odkázání na internetovou stránku a sekci, kde je vše srozumitelně popsáno dopomůže stejnému efektu a zákazník si informace může vždy znovu ověřit, v případě zapomenutí.

A poslední instrukce v potvrzení rezervace zajistí, aby byl zákazník s největší pravděpodobností na místě včas. Tímto se sníží zpoždění, které by mohlo snížit uspokojení dalších zákazníků a v případě klidného průběhu může poskytovatel obsloužit více zákazníků.

## **3 METODIKA**

## **3.1 Vytyčení cílů**

Cílem práce je vytvoření story map pro firmu Czech Bike Tours s.r.o., která se zabývá vícedenními cyklistickými výlety pro zahraniční turisty. Nabídku tvoří 6 základních tras, které se všechny dají modifikovat na míru podle potřeb zákazníka. Z každé trasy se vytvoří jedna story mapa a implementují se do procesů firmy.

Firma bude story mapy využívat především ve dvou fázích. První fáze je při výběru výletu. Trasy jsou popsané i na internetových stránkách Czech Bike Tours, ale story mapy jsou mnohem podrobnější a obsahují mnohem více fotografií a popisků jednotlivých míst. V této fázi může pracovník jednoduše poslat odkazy na story mapy a ušetřit čas při e-mailové konverzaci. Zákazník si tím pádem může lépe představit, co ho na trase čeká a vybrat si podle toho, co mu vyhovuje.

Druhou fází je myšleno využití během výletu. Zákazník má přístup ke story mapám po celou dobu výletu. Zákazník má po celou dobu přehled o tom, co ho čeká. Zvýší se tím jeho pohodlí a zároveň sníží nutná komunikace mezi zákazníkem a pracovníky.

### **3.2 Identifikace dat**

Dle vytyčených cílů má story mapa fungovat pro zákazníka při výběru trasy, aby si dokázal představit, co ho čeká a zároveň během výletu, jako průvodce, kde se dozví detailní informace ohledně každého dne.

Nejdůležitějším prvkem story mapy jsou pro naše účely fotky. Zákazník každý den jede z jednoho města do dalšího, kde přespí a další den opět jede do města dalšího. Je pro něj tedy důležité, aby měl informace ohledně trasy a následně informace ohledně města, kde bude přespávat. Na základě zkušeností pracovníků byly vyvozeny otázky a následně díky ním identifikována data, která musí být ve story mapě zmíněna.

- Jak výlet funguje? (Potřebujeme fotky auta, kol, vybavení)
- Jak dlouhá trasa mě tento den čeká? (obrázek profilu a délky trasy)
- Na jaké cestě pojedu? (Foto na trase, která nejlépe vystihuje prostředí, kterým ten den pojedou.)
- Co po cestě uvidím? (Foto zajímavostí na trase, jako jsou památky, hrady, vyhlídky apod.)
- Kde se můžu po cestě najíst? (foto restaurace, kde se dá po cestě najíst.)
- Kde se vyspím? (foto hotelu)
- Co můžu v daném městě dělat? (fotky restaurací, památek, barů, obchodů)

## **3.3 Sběr dat**

Po identifikaci důležitých míst, které je potřeba do story mapy zahrnout byla potřeba všechny vyfotit. Společně s modelkou jsme vyrazili nejdříve po trase Jindřichův Hradec - Český Krumlov a další den jsme vyfotili vše potřebné na trase Český Krumlov Lipno a především v jeho okolí. A poslední výjezd byl dvoudenní, kdy jsme fotili vše potřebné na trase Mikulov – Český Krumlov.

## **3.4 Výběr story mapy**

Dalším krokem bylo vybrat správný druh story mapy pro naše účely. Nástroj ArcGIS Story maps se rychle vyvíjí. Dříve nabízel přednastavené šablony, které mohl uživatel využít a ihned začít story mapu vytvářet. Samozřejmě byla možnost každou z těchto šablon lehce upravit. Momentálně nejvyšší verze ArcGIS Story maps upustila od přednastavených šablon pro celou story mapu a dává prostor uživateli si poskládat "šablonu" dle svého na základě 3 základních modifikovatelných šablon, které se dají dále interaktivně upravovat.

Mezi tyto základní modifikovatelné šablony patří sidecar, guided map tour a explorer guide.

### *Obrázek 6: modifikovatelná šablona sidecar*

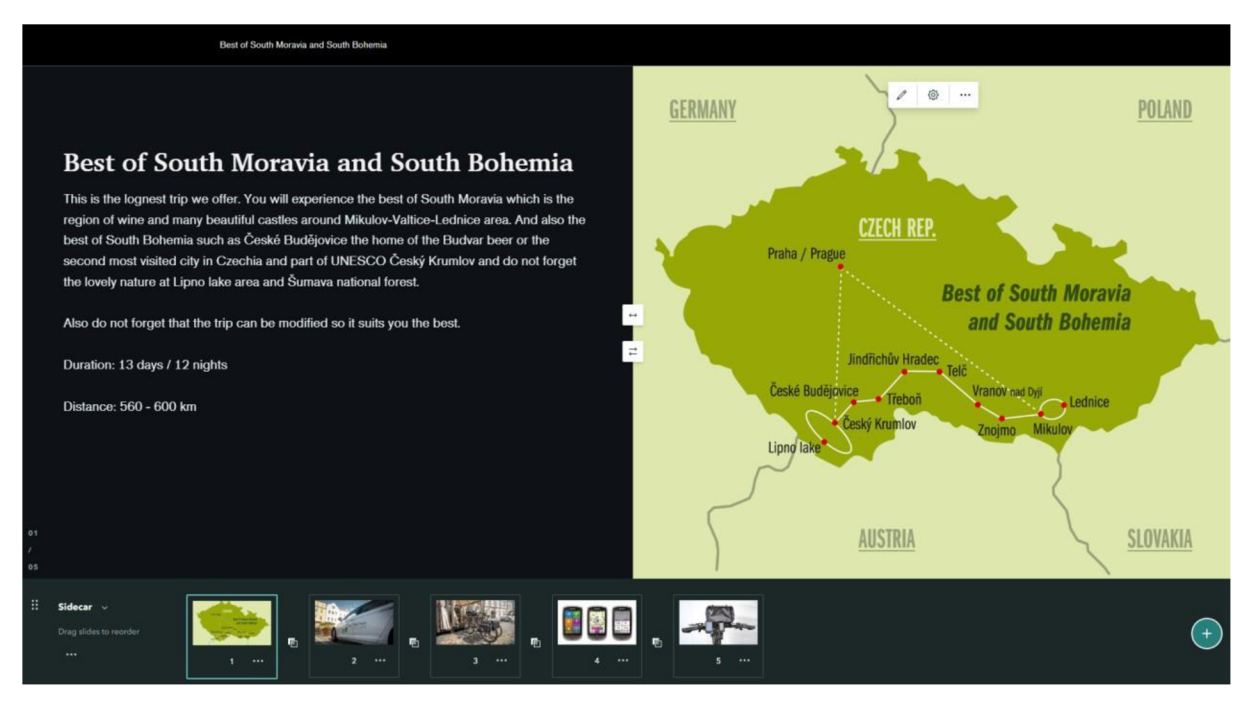

Zdroj: Story maps

Šablona z obrázku 6 je z rozpracované mapy. Skládá se ze tří částí. Dolní lišta nám zobrazuje všechny obrázky, které v šabloně máme. V Pravé části máme daný obrázek a vlevo se píše text. Pokud uživatel scrolluje dolu, tak se posouvá text, když text zmizí, objeví se vpravo další obrázek z lišty a k němu další text.

*Obrázek 7: modifikovatelná šablona map tour* 

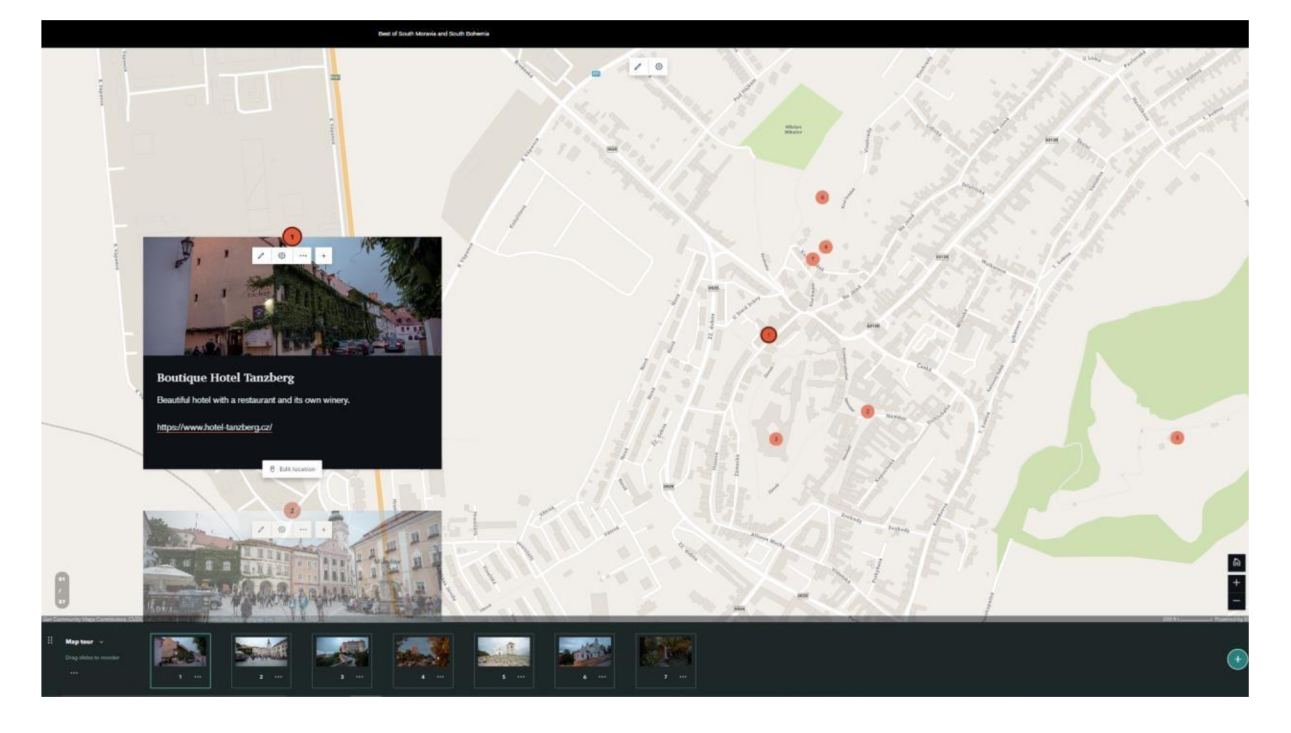

#### Zdroj: Story maps

Na obrázku 7 je vidět další šablona map tour, kdy je hlavním podkladem mapa. Je možné přidat vlastní mapu vytvořenou v ArcGIS, nebo využít jednu z přednastavených podle potřeby. Opět v editovacím prostředí máme dolní lištu s obrázky a nad vrstvou mapy jsou obrázky, které jsou přidané do lišty. Každému obrázku se přiřazuje poloha, která je číslem zakreslená v mapě. Pokud uživatel scrolluje dolů, ukáže se další obrázek a mapa se přesune na dané místo.

Story mapy, které byly vytvořeny, jsou kombinací těchto dvou šablon, kdy sidecar je využívána především v případě představení trasy a během každého dne na kole. Šablona Map tour je použita pro orientaci ve městě, kde klienti přespávají a znázorňují veškeré aktivity a důležitá místa.

## **4 PRAKTICKÁ CAST**

## **4.1 Tvorba story map**

Prvním krokem je mít založený účet na webu [Arcgis.com.](http://Arcgis.com) Story mapy v této práci byly vytvořeny díky bezplatného přístupu přes Jihočeskou univerzitu.

### *Obrázek 8: Prostředí ArcGIS online*

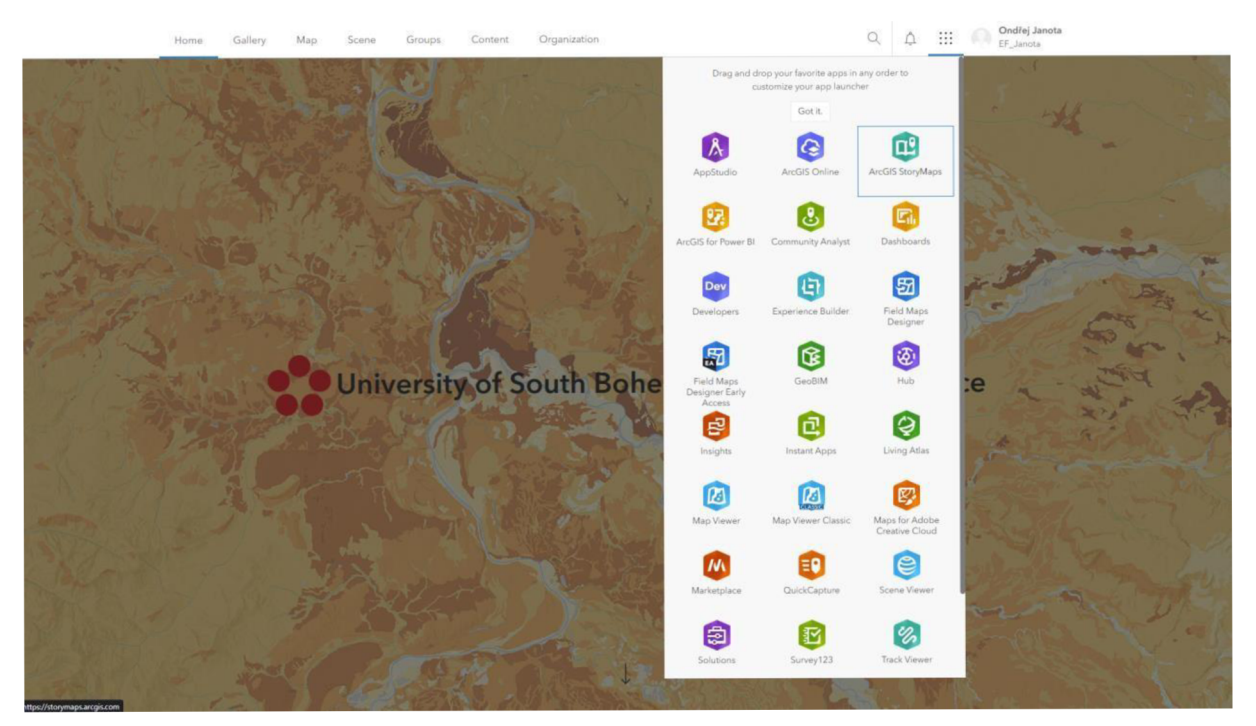

#### Zdroj: ArcGIS Online

Na obrázku 8 vidíme úvodní stránku prostředí ArcGIS Online. V pravém horním rohu je nabídka nástrojů, přes kterou se jedním kliknutím přesuneme do prostředí Story Maps.

*Obrázek 9: prostředí Story maps* 

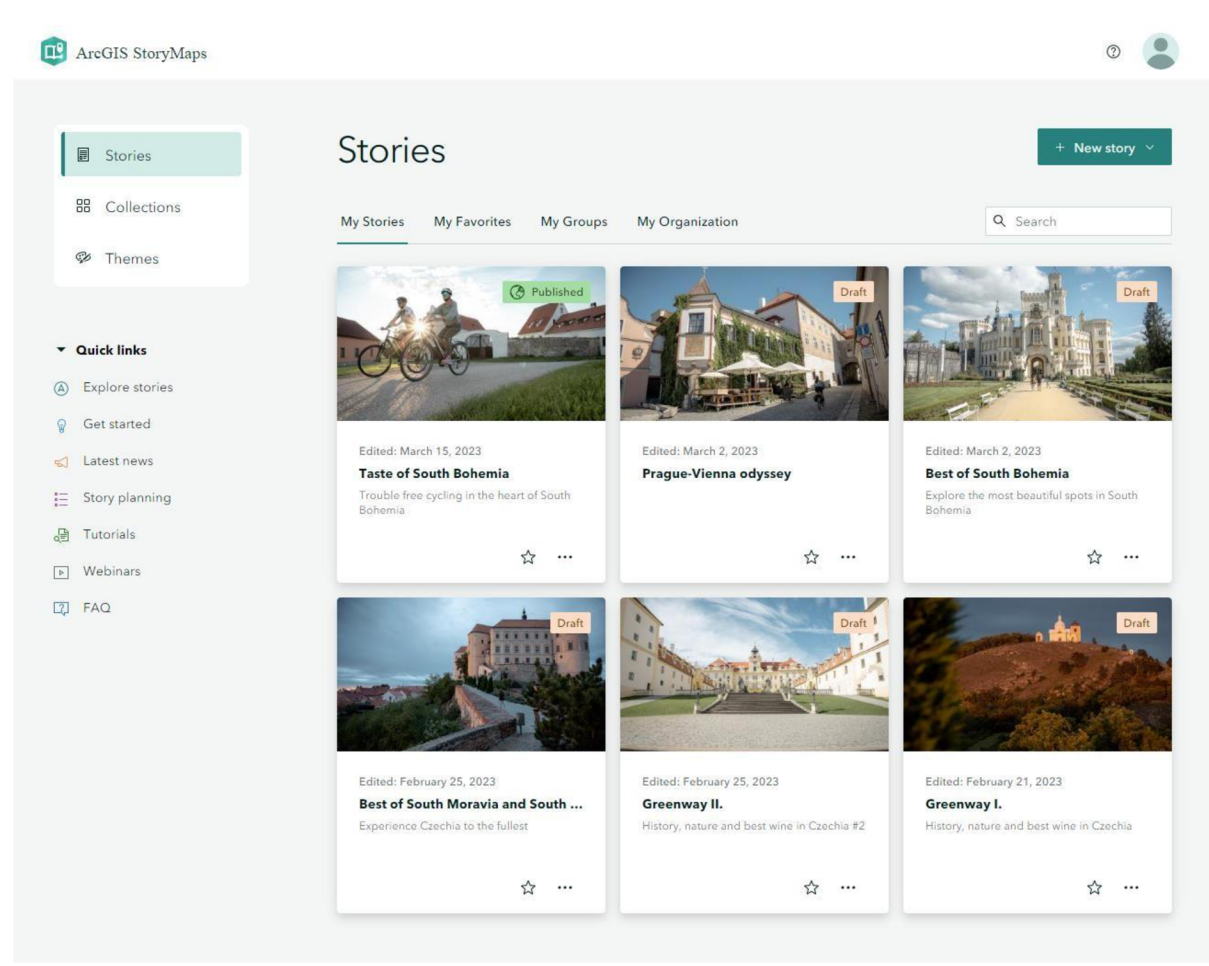

#### Zdroj: Story maps

Na obrázku 9 vidíme prostředí Story map, kde jsou již vytvořené a rozpracované story mapy. Abychom začali s vytvářením nové story mapy, je potřeba kliknout vpravo nahoře na tlačítko New story. Po rozkliknutí vyjede nabídka 3 přednastavených modifikovatelných šablon a možnost start from serateh, která spustí úplně prázdnou story mapu.

#### *Obrázek 10: Prostředí Story builderu*

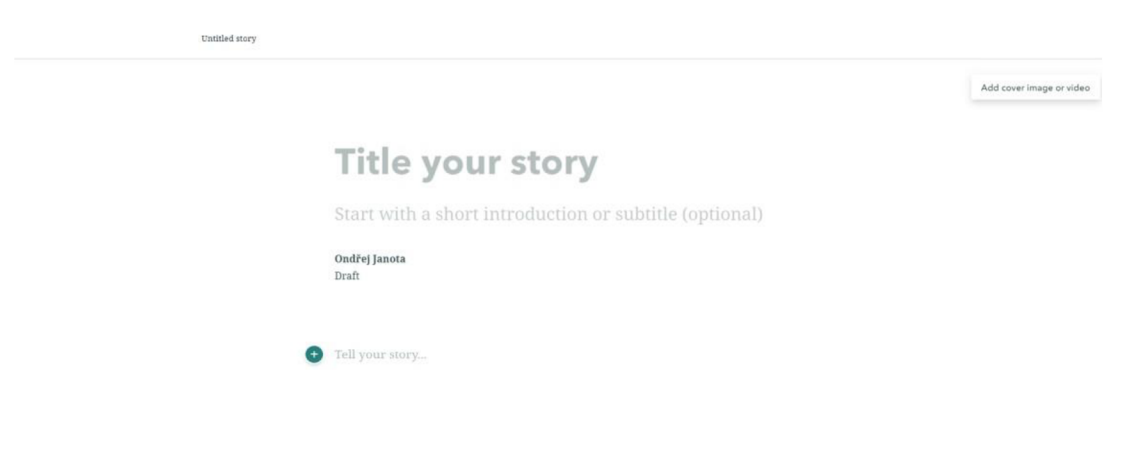

#### Zdroj: Story maps

Na obrázku 10 je vidět prostředí, kde se story mapa bude vytvářet. Součástí je samozřejmě titulek, kterým se story mapa následně pojmenuje ve vašem inventáři story map. Nejdůležitějším tlačítkem je zelené plus, jehož prostřednictvím se přidávají veškerá multimédia, text nebo šablony.

*Obrázek 11: Tvorba story mapy* 

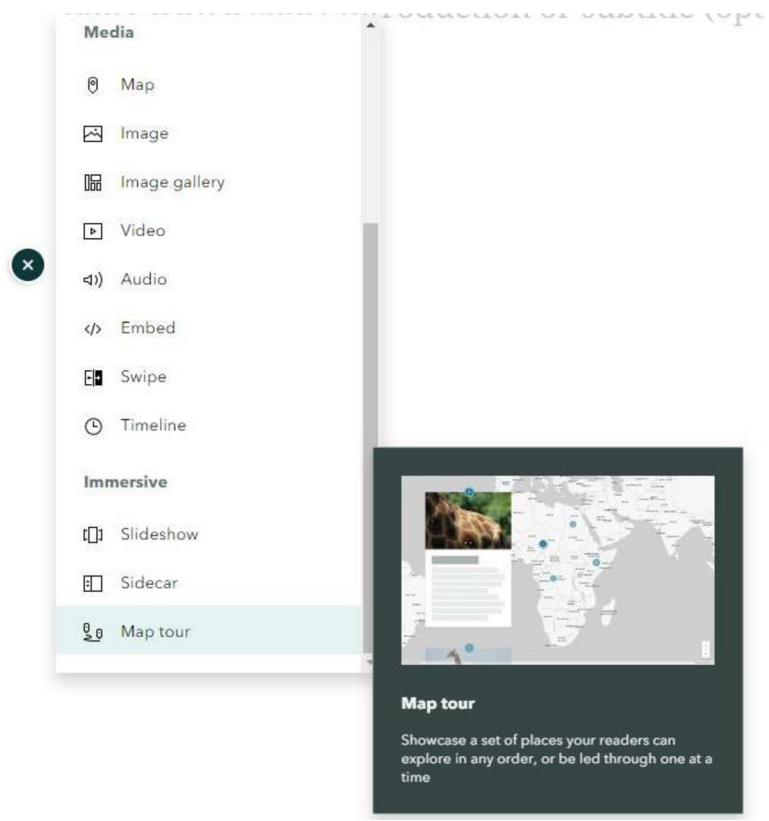

#### Zdroj: Story maps

Na obrázku 11 je vidět neúplná nabídka možností přidání bloků, které nám budou tvořit story mapu. V případě této práce byly použity šablony map tour a sidecar.

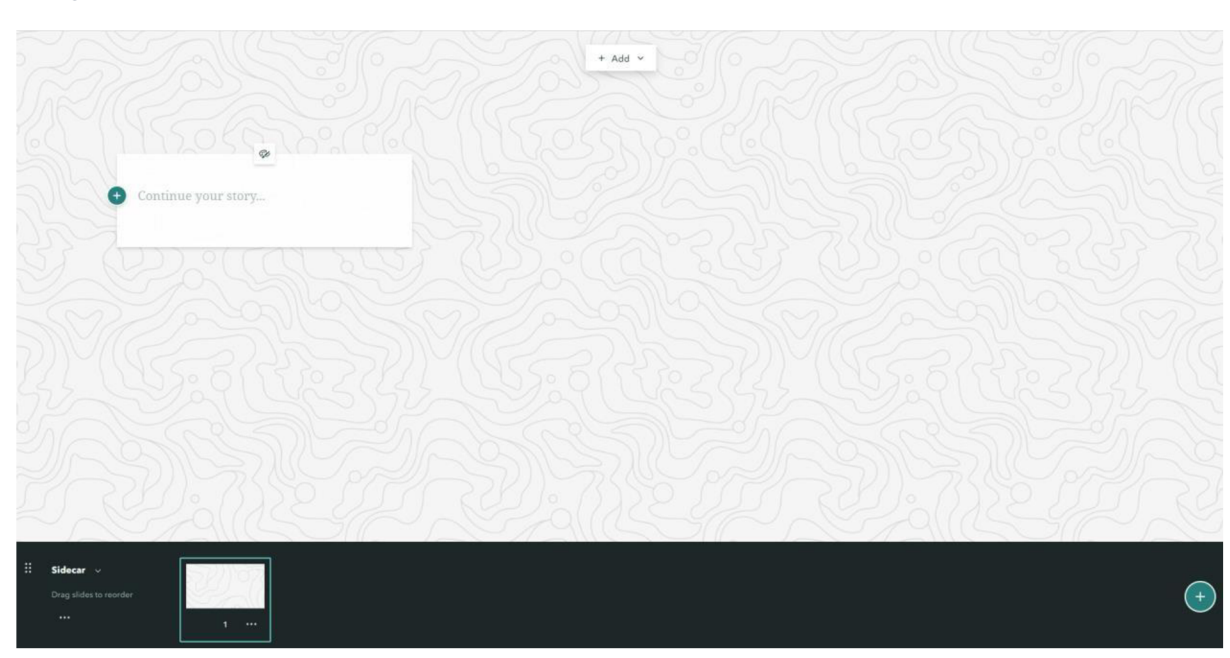

*Obrázek 12: šablona sidecar* 

Zdroj: Story maps

Na obrázku 12 je přidaná šablona sidecar popsaná v kapitole Metodika. Pomocí tlačítka Add se přidávají multimédia a vlevo je možné psát text k obrázku. Vpravo dole pomocí zeleného plus přidáme do šablony více stránek, do kterých můžeme přidávat multimédia a text.

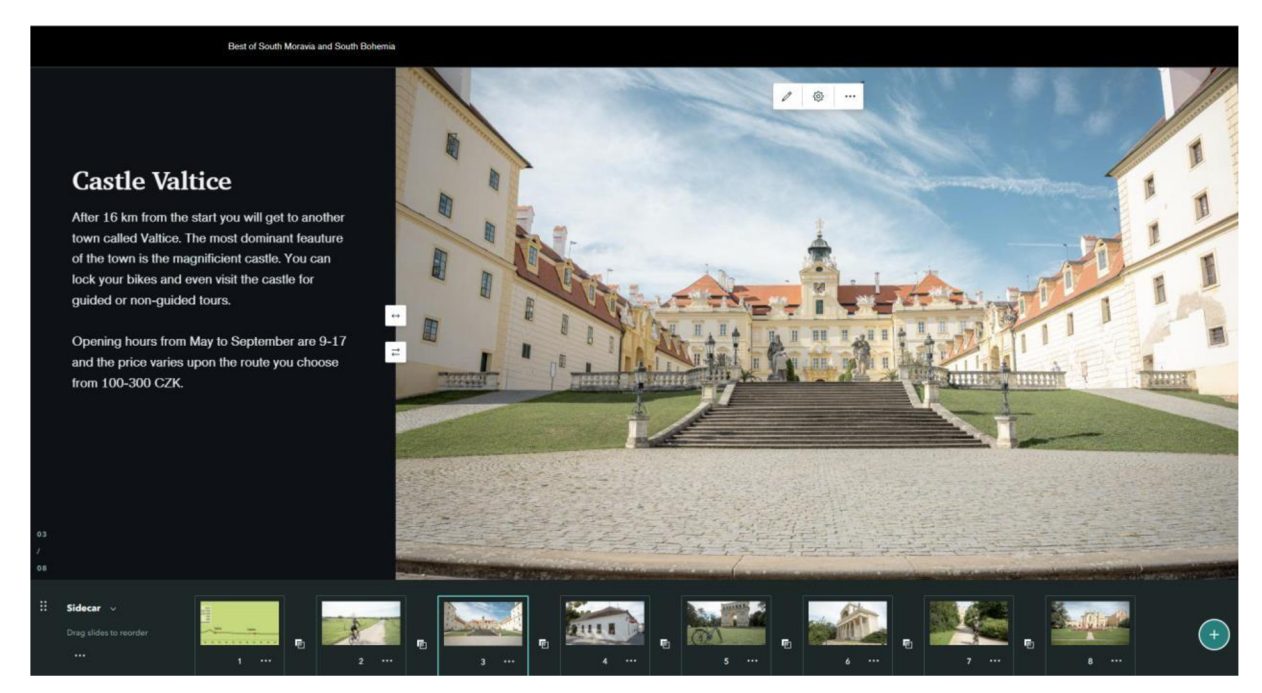

#### *Obrázek 13: hotová šablona sidecar*

#### Zdroj: Story maps

Na obrázku 13 vidíme hotový blok šablony sidecar po přidání fotek a textu. V liště je vidět, že aktuální snímek je třetí v pořadí. V levé dolní části se dá rozkliknout pod třemi tečkami nabídka a lze různě šablonu modifikovat nebo duplikovat.

*Obrázek 14: Šablona guided map tour* 

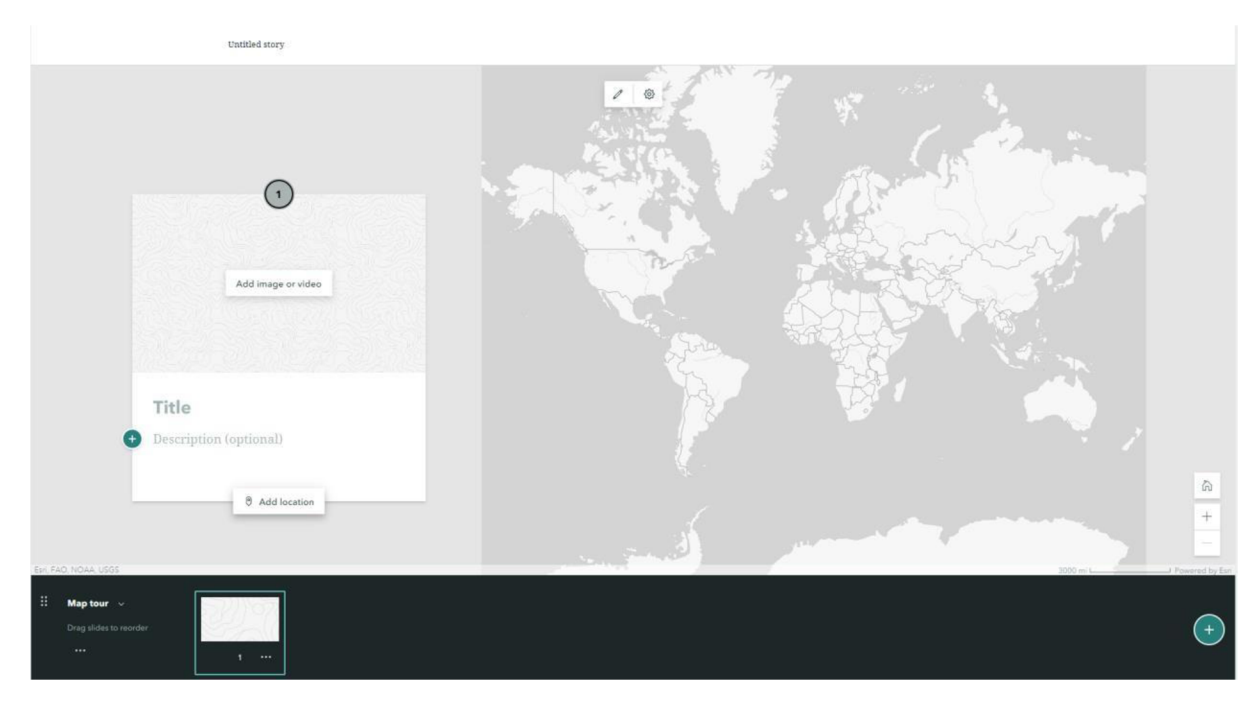

Zdroj: Story maps

Obrázek 14 ukazuje šablony guided map tour popsané v kapitole Metodika. Vpravo se opět přidá fotka a následně se musí přidat fotce poloha. Polohu přidáme kliknutím na tlačítko pod obrázkem Add location a zobrazí se nám prostředí mapy, kde najdeme místo na mapě.

*Obrázek 15: zanesení polohy v šabloně guided map tour* 

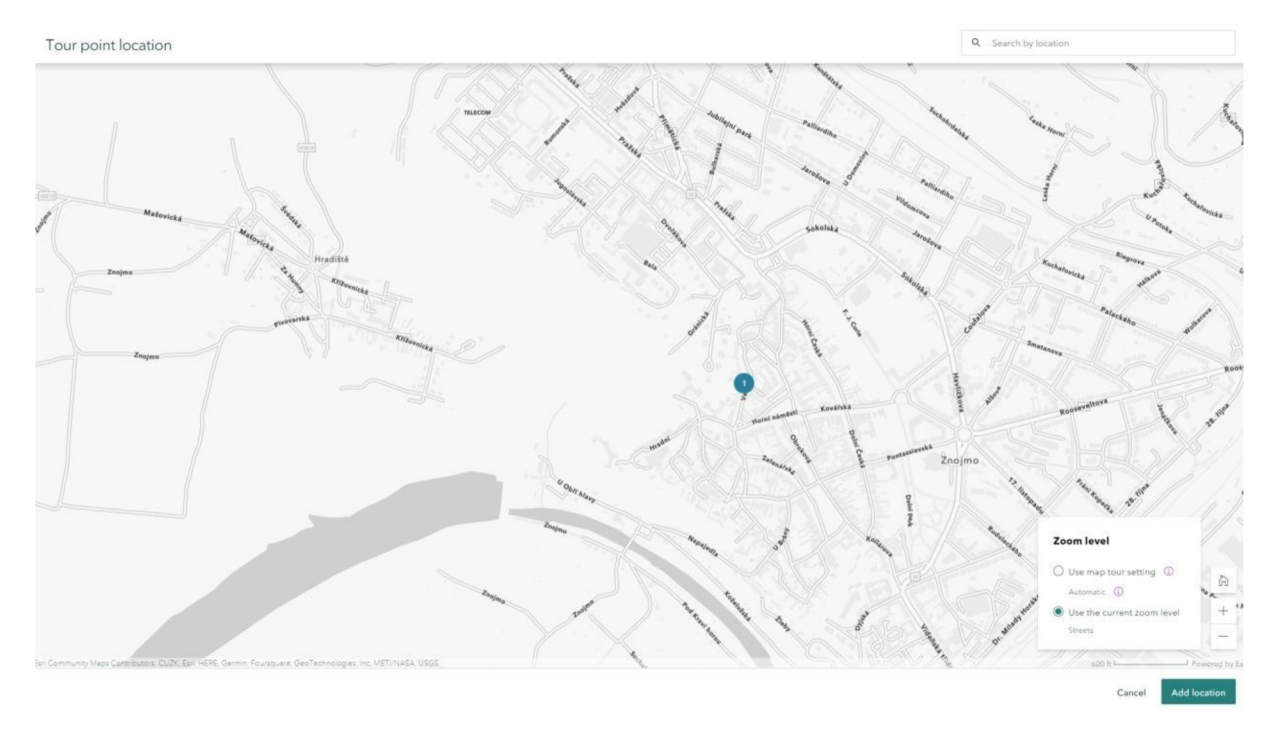

#### Zdroj: Story maps

Na obrázku 15 je zmíněné prostředí, kde se zanese poloha. Je možné využít vpravo nahoře vyhledávač podle adresy, případně ručně místo najít. Vpravo dole je nabídka Zoom level, kde si můžeme nastavit, z jaké dálky budou místa ve story mapě vidět.

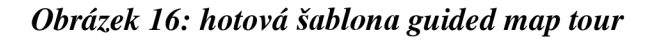

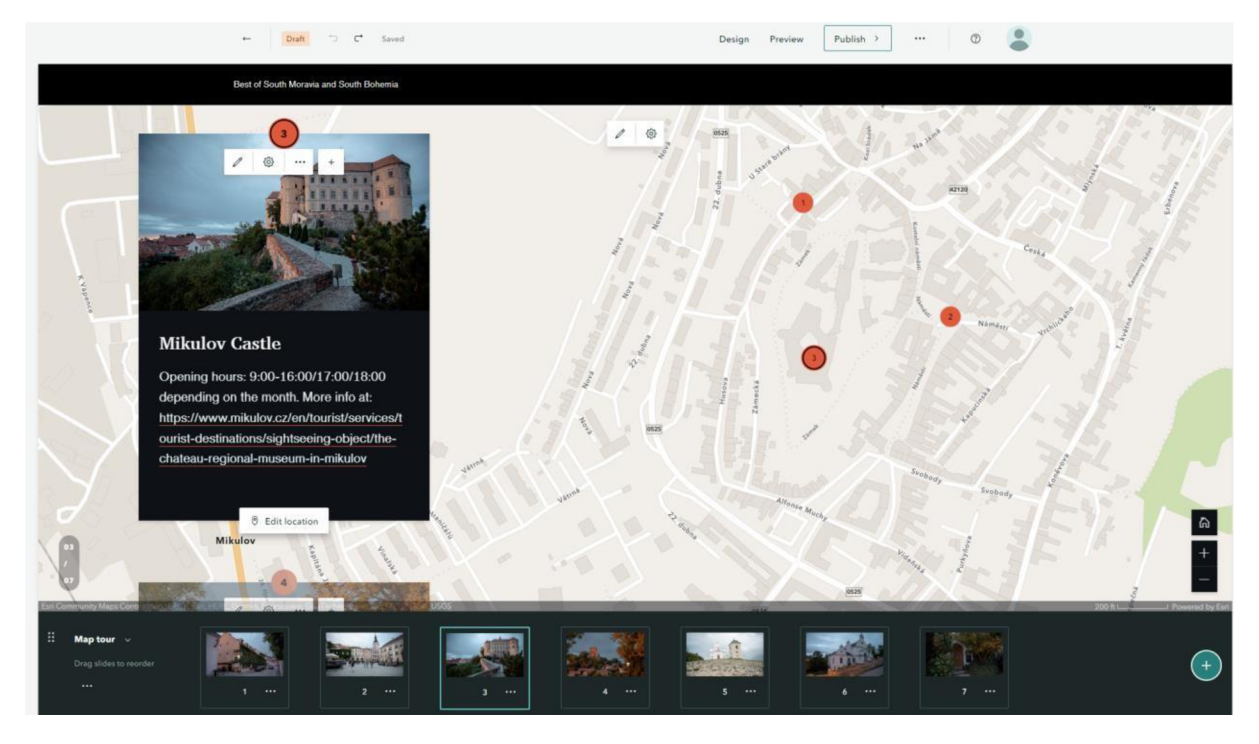

Zdroj: Story maps

A na obrázku 16 je vidět hotový blok šablony guided map tour po přidání všech fotek, popisků a zanesení polohy do mapy.

## **4.2 Struktura story map**

Jak je již zmíněno v kapitole Metodika, vytvářela se story mapa pro každou z 6 tras. Aby byly story mapy přehledné, tak byla vytvořena struktura, podle které jsou všechny trasy tvořeny.

## **4.2.1 Titulní strana**

*Obrázek 17: Titulní strana story mapy* 

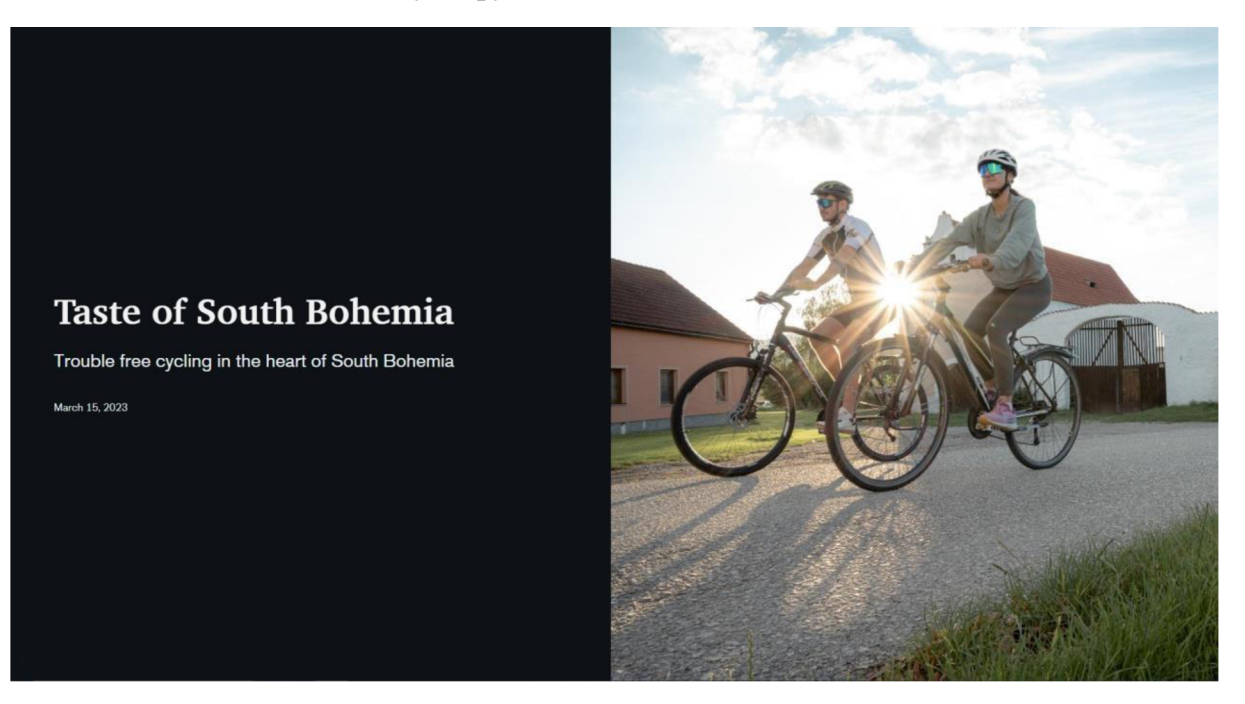

Zdroj: Story maps

Každá story mapa začíná titulní stranou. Na obrázku 17 je vidět nejkratší trasa Taste of South Bohemia. Název trasy je zároveň titulkem, pod kterým je ještě heslovitý popisek, který by měl v jedné větě, co nejlépe vyjádřit její náplň. V pravé části je fotka, která nejlépe vyjadřuje zážitek z dané trasy. V tomto případě je to fotka mezi Českými Budějovicemi a Českým Krumlov z vesnice Stěkře.

## **4.2.2 Představení trasy a průběhu výletu**

*Obrázek 18: Představení trasy* 

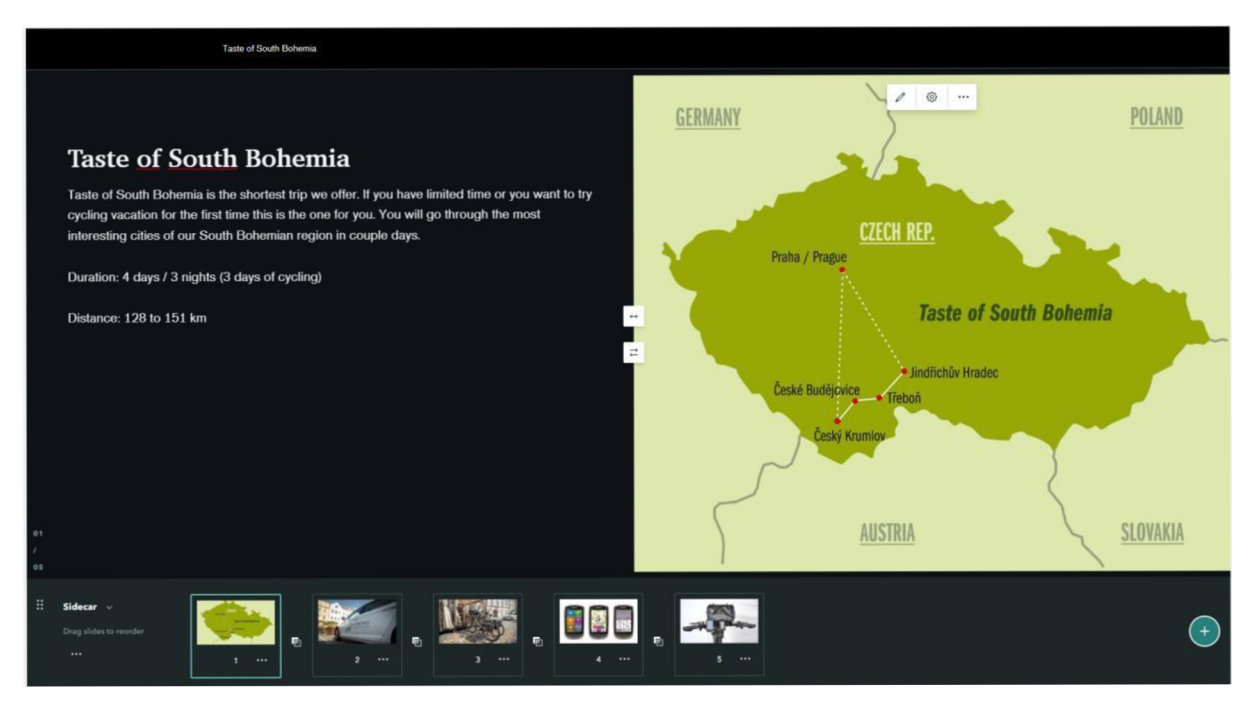

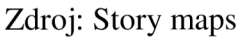

Na obrázku 18 vidíme, co následuje po titulní straně. Je to blok ze šablony sidecar, kde je vždy obrázek trasy a krátký popis. Po tomto obrázku následuje fotka auta s popisem fungování výletu. Další fotkou jsou kola, kde jsou popsány společně s jeho příslušenstvím. A poslední dvě fotky jsou ohledně GPS navigace, jeho uchycení na kole a možnosti absolvovaní výletu na elektrokole.

## **4.2.3 Den na kole**

Den na kole by měl zákazníkovi přiblížit, co ho bude čekat, jak dlouhá trasa, po jakém povrchu pojede, kde se může najíst a co je po cestě zajímavého.

### *Obrázek 19: Profil trasy*

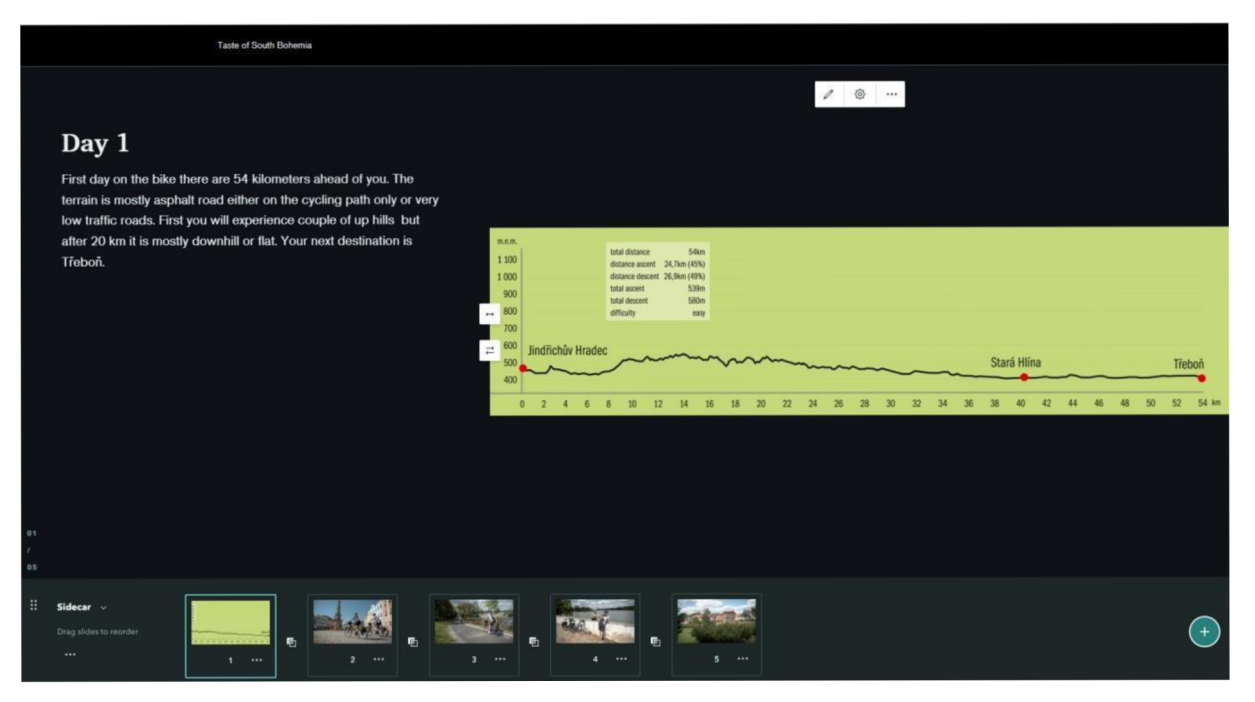

Zdroj: Story maps

Po představení trasy se zákazník dostane do dalšího sidecar bloku. Tento blok představuje den na kole, takže si může zákazník udělat dobrou představu, co ho čeká. Na obrázku 19 je vidět krátký popis na levé straně a vpravo je vidět profil trasy se zapsaným převýšením a délkou trasy.

## *Obrázek 20: Cyklostezka*

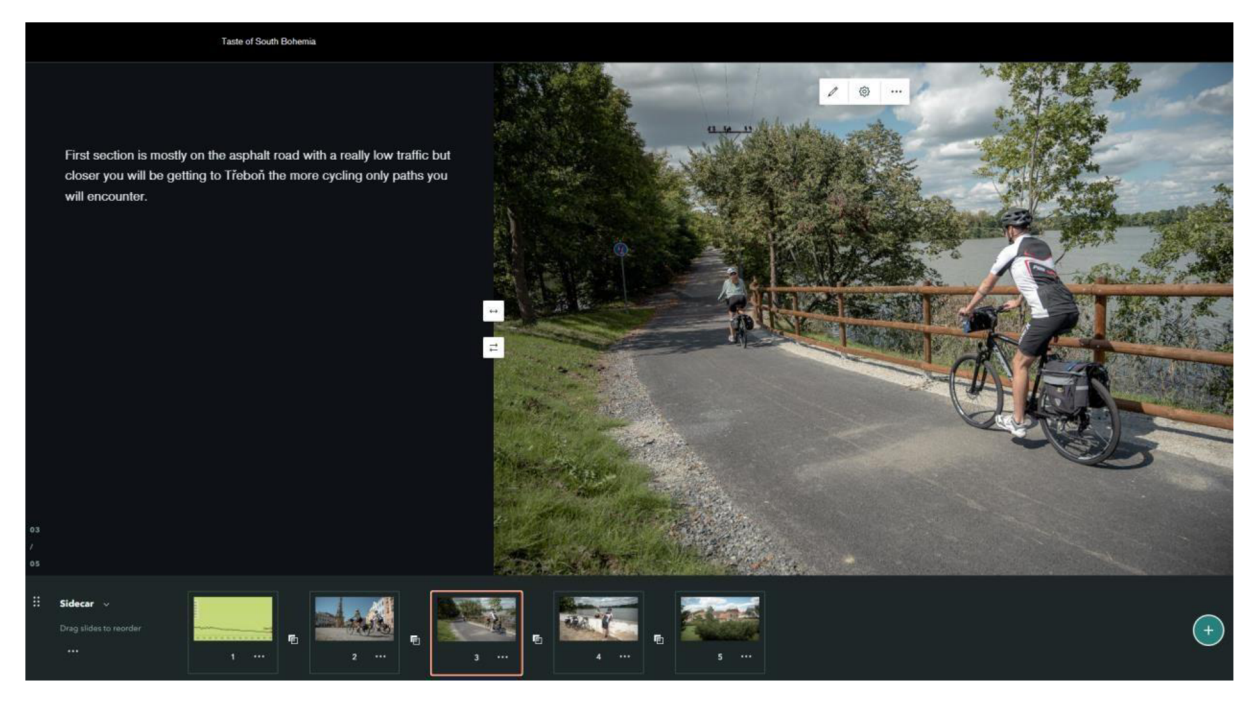

Zdroj: Story maps

Šablona obsahuje další čtyři fotky, jednou z ní je na obrázku 20 cyklostezka, aby si klient mohl představit v jakém prostředí, a po jakém povrchu pojede.

V tomto případě v bloku chybí restaurace a památky. Ve většině story map se tyto informace nachází, ale v tomto případě jde o trasu Jindřichův Hradec – Třeboň a jsou pro klienty doporučené restaurace v Třeboni a stejně tak spousta dalších zajímavostí.

## **4.2.4 Noc ve městě**

Na sidecar průběhu dne na kole navazuje šablona guided map tour, kde jsou vyznačeny nej důležitější místa, které klient potřebuje, nebo je velmi pravděpodobné, že je bude chtít využít. Tento blok pomůže klientovi najít hotel, zobrazí doporučené restaurace, kavárny, bary, památky a aktivity.

*Obrázek 21: Hotel* 

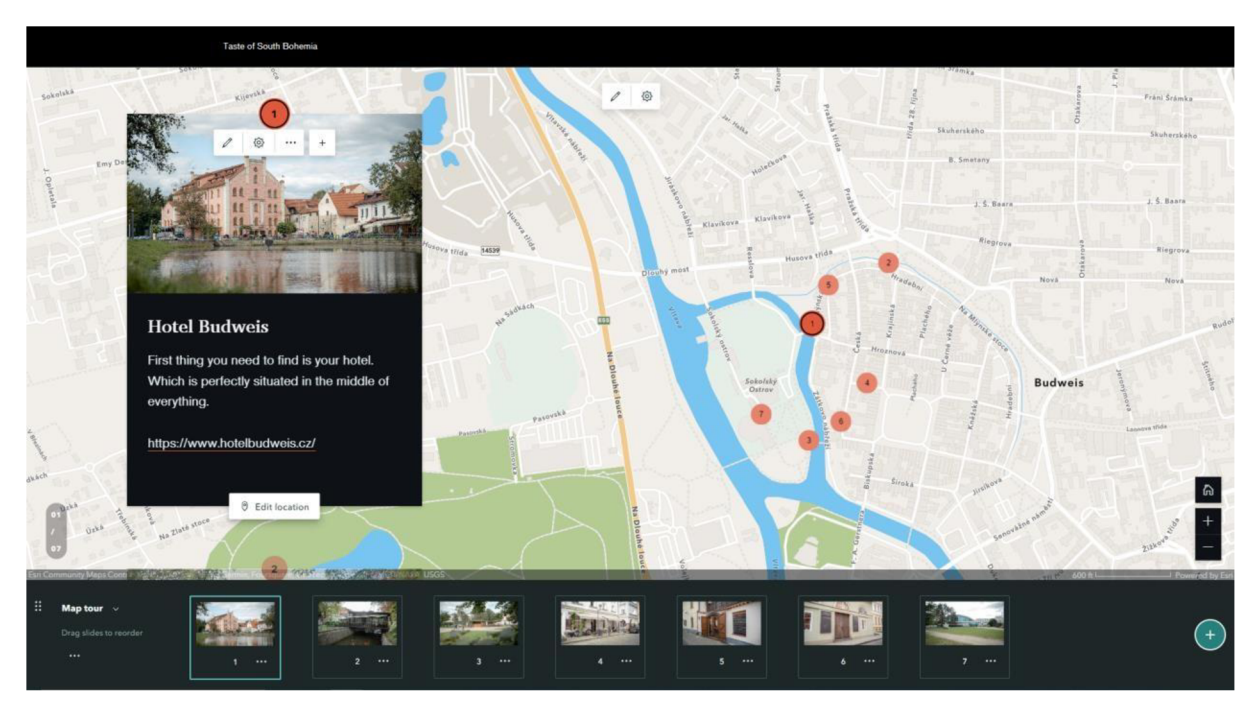

## Zdroj: Story maps

Na obrázku 21 je použita šablona guided map tour, kdy mapa je orientována na zanesenou polohu obrázku hotelu. Ke každému obrázku je i popisek s informacemi, které by se mohli hodit. V tomto případě je to pouze krátký popis s odkazem na stránky hotelu, kde si zákazník může vyhledat další informace ohledně služeb hotelu. V případě památek je součástí popisku otevírací doba se vstupným a odkaz na jejich stránky.

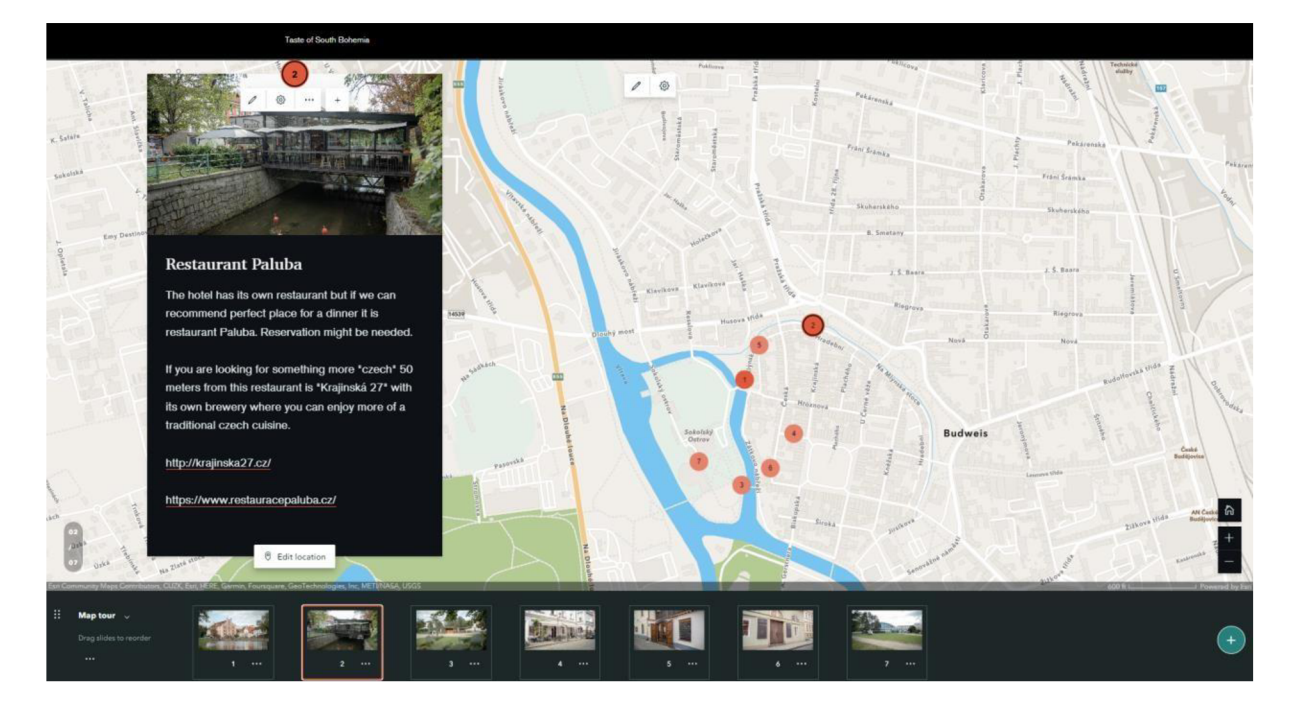

#### *Obrázek 22: Restaurace*

#### Zdroj: Story maps

Na obrázku 22 je opět vidět šablona guided map tour, v tomto případě se jedná o restauraci Paluba v Českých Budějovicích. V popisku je možné se dočíst o jejich kuchyni a případně doporučení na jinou restauraci, pokud by klienti hledali tradiční českou kuchyni. Nechybí opět odkazy na internetové stránky restaurací, kde si mohou klienti dohledat menu a ceník, případně si vytvořit rezervaci.

## **4.2.5 Organizace posledního dne**

*Obrázek 23: Snímek posledního dne* 

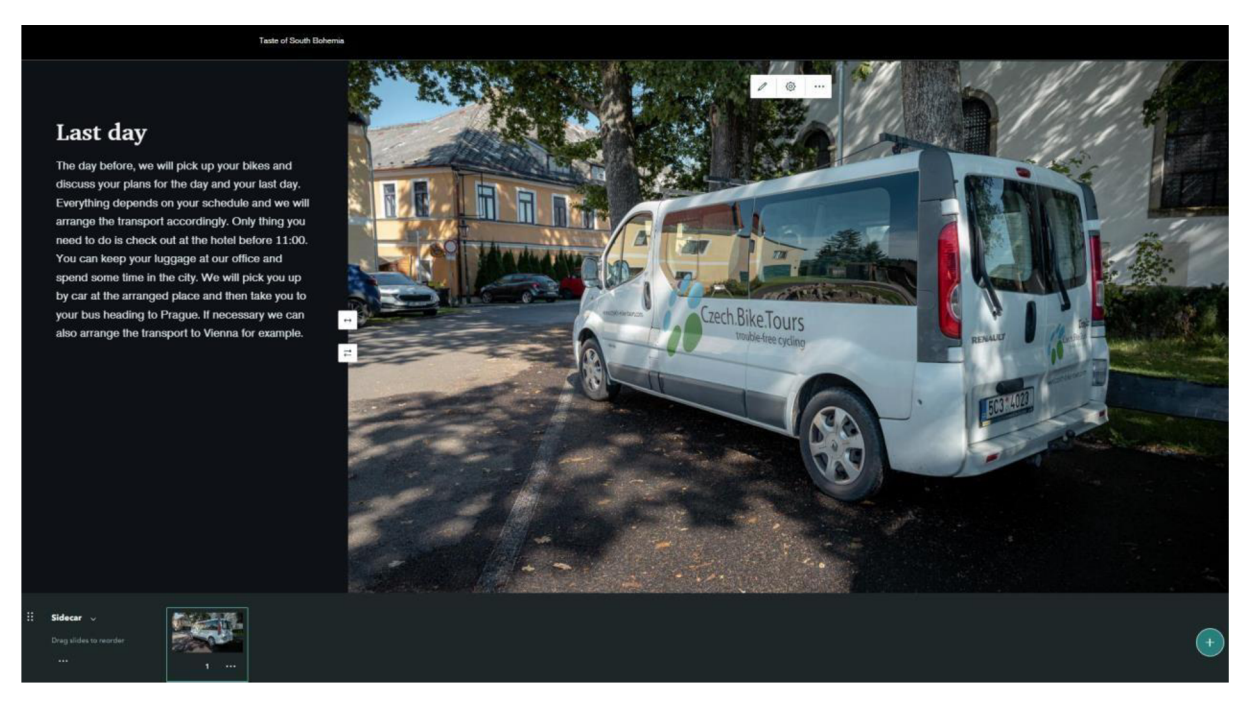

#### Zdroj: Story maps

A obrázek 23 představuje závěr výletu a organizaci posledního dne. Je tvořen opět šablonou sidecar.

## **4.3 Průběh výletu a jednotlivé trasy**

Každý výlet probíhá následovně. Klient je ráno vyzvednut autem na domluveném místě Nejčastěji jsou klienti vyzvedáváni v Praze v hotelu, po domluvě je možné klienty vyzvednout ve Vídni v hotelu, nebo v jednom ze zmíněných městech na letišti. Následně pracovník Czech Bike Tours odveze klienty na start trasy, kde proběhne seznámení s výletem a vybavením. Klienti vyrážejí na trasu a pracovník převeze jejich zavazadla do hotelu, ve kterém budou cyklisté spát. Další den klienti vyrážejí v dopoledních hodinách na kola a nechají svá zavazadla na recepci, kde je pracovník

vyzvedne a odveze do dalšího hotelu. Na konci výletu se předává veškeré vybavení a je zorganizován transport do Prahy, nebo Vídně podle požadavků klientů.

## **4.3.1 Taste of South Bohemia**

*Obrázek 24: Trasa Taste of South Bohemia* 

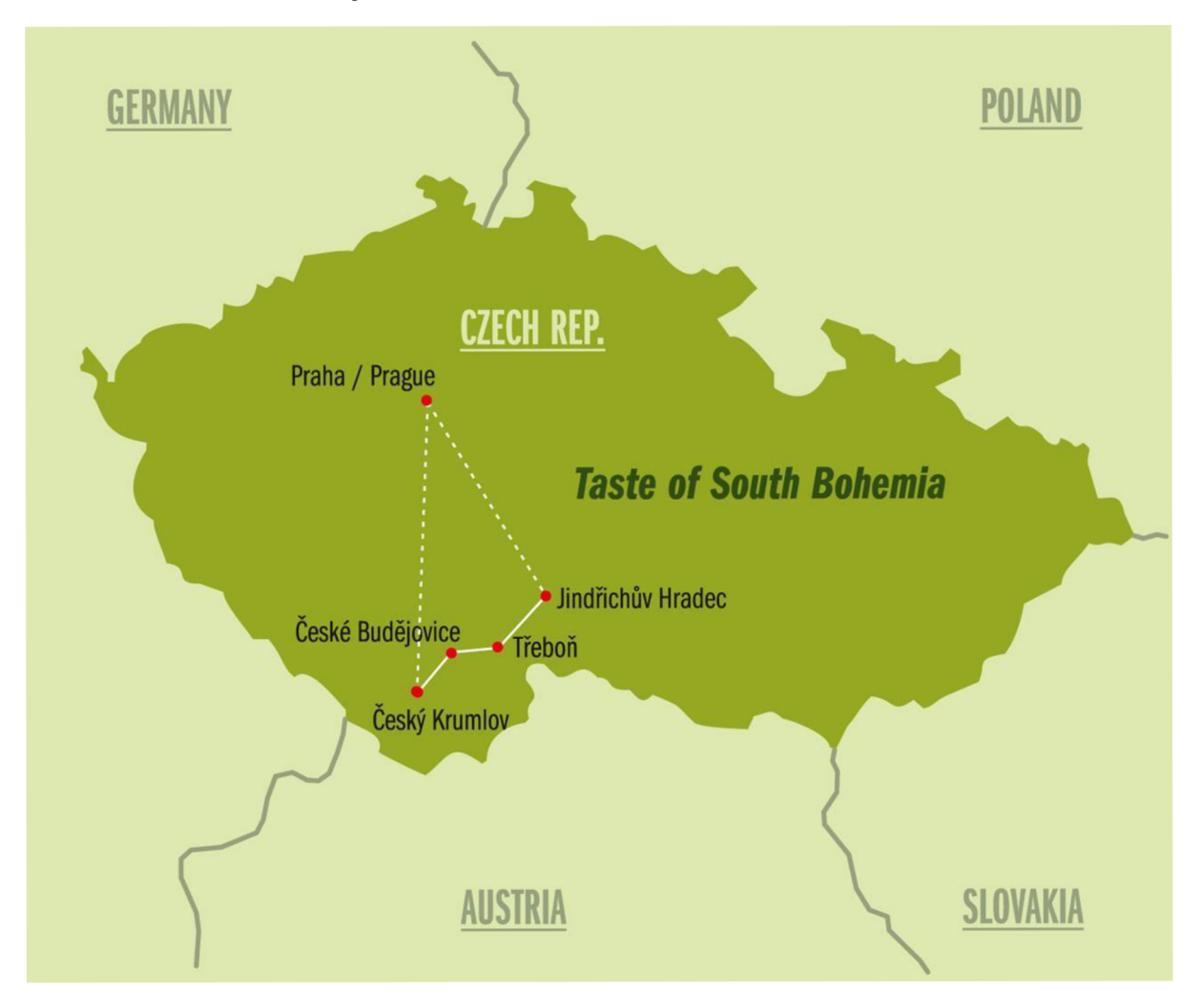

Zdroj: Czech bike tours

Na obrázku 24 je nejkratší možná trasa Taste of South Bohemia. Trasa je dlouhá 128 až 151 kilometrů, podle toho, jakou možnost si každý den cyklisté vyberou. Klienti stráví 3dny na kole a 3 noci v hotelu. Poslední čtvrtý den je určen k volným aktivitám a odjezdu.

Trasa začíná v Jindřichův Hradci a pokračuje přes Třeboň, České Budějovice a končí v Českém Krumlově.

Odkaz na story mapu: https://arcg.is/110WG1

## **4.3.2 Best of South Bohemia**

*Obrázek 25: Trasa Best of South Bohemia* 

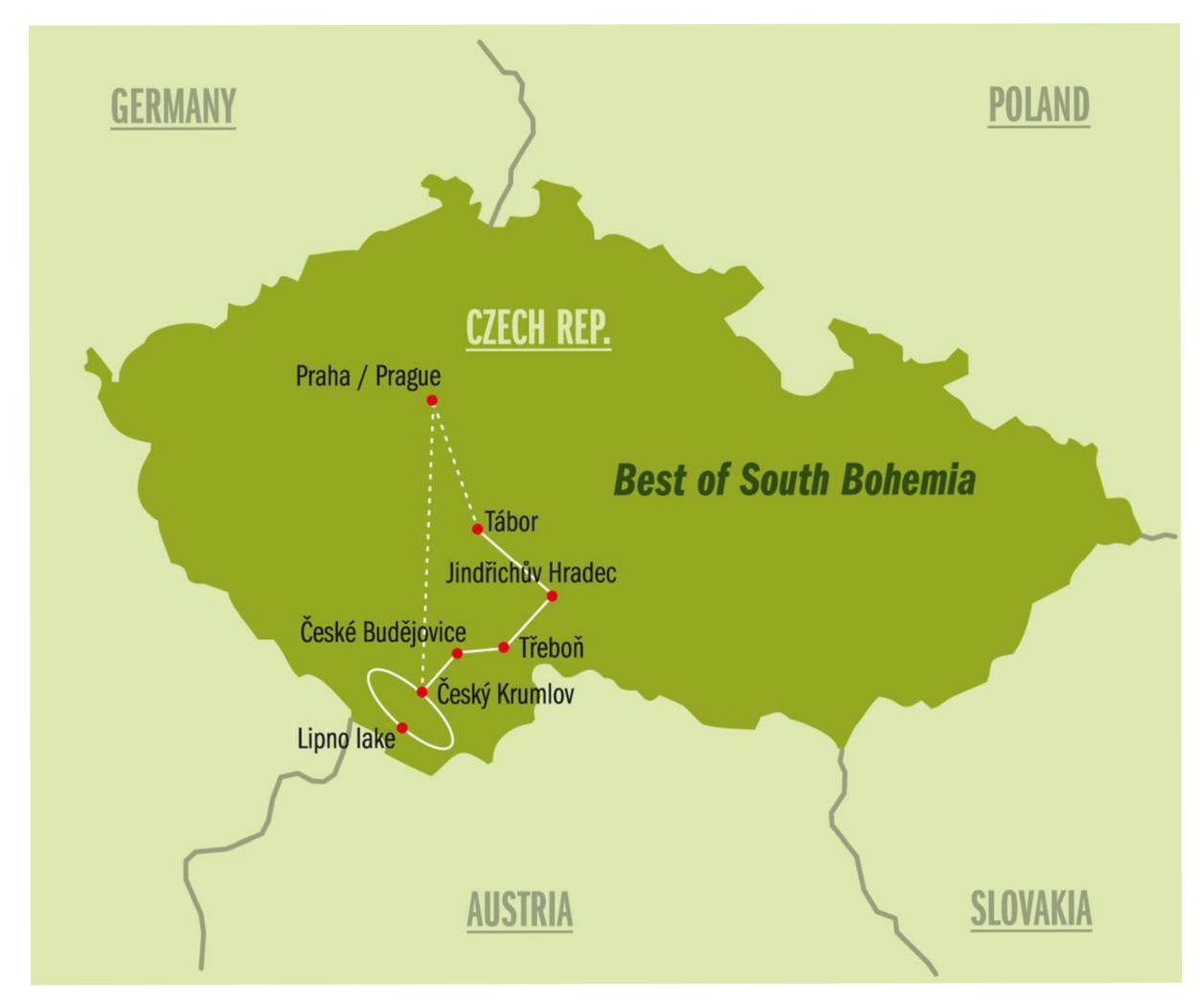

#### Zdroj: Czech bike tours

Na obrázku 25 je trasa Best of South Bohemia. Trasa je dlouhá 307 až 336 kilometrů, podle toho, jakou možnost si každý den cyklisté vyberou. Klienti stráví 7 dní na kole a 7noci v hotelu. Poslední osmý den je určen k volným aktivitám a odjezdu.

Trasa začíná v Táboře a pokračuje přes Jindřichův Hradec, Třeboň, České Budějovice, Český Krumlov, následně se klienti převáží na 2 noci na Lipno, a nakonec přijedou na kolech zpět do Českého Krumlova, kde výlet končí.

Odkaz na story mapu: https://arcg.is/0qmPLn0

## **4.3.3 Best of South Bohemia and South Moravia**

*Obrázek 26: Trasa Best of South Moravia and South Bohemia* 

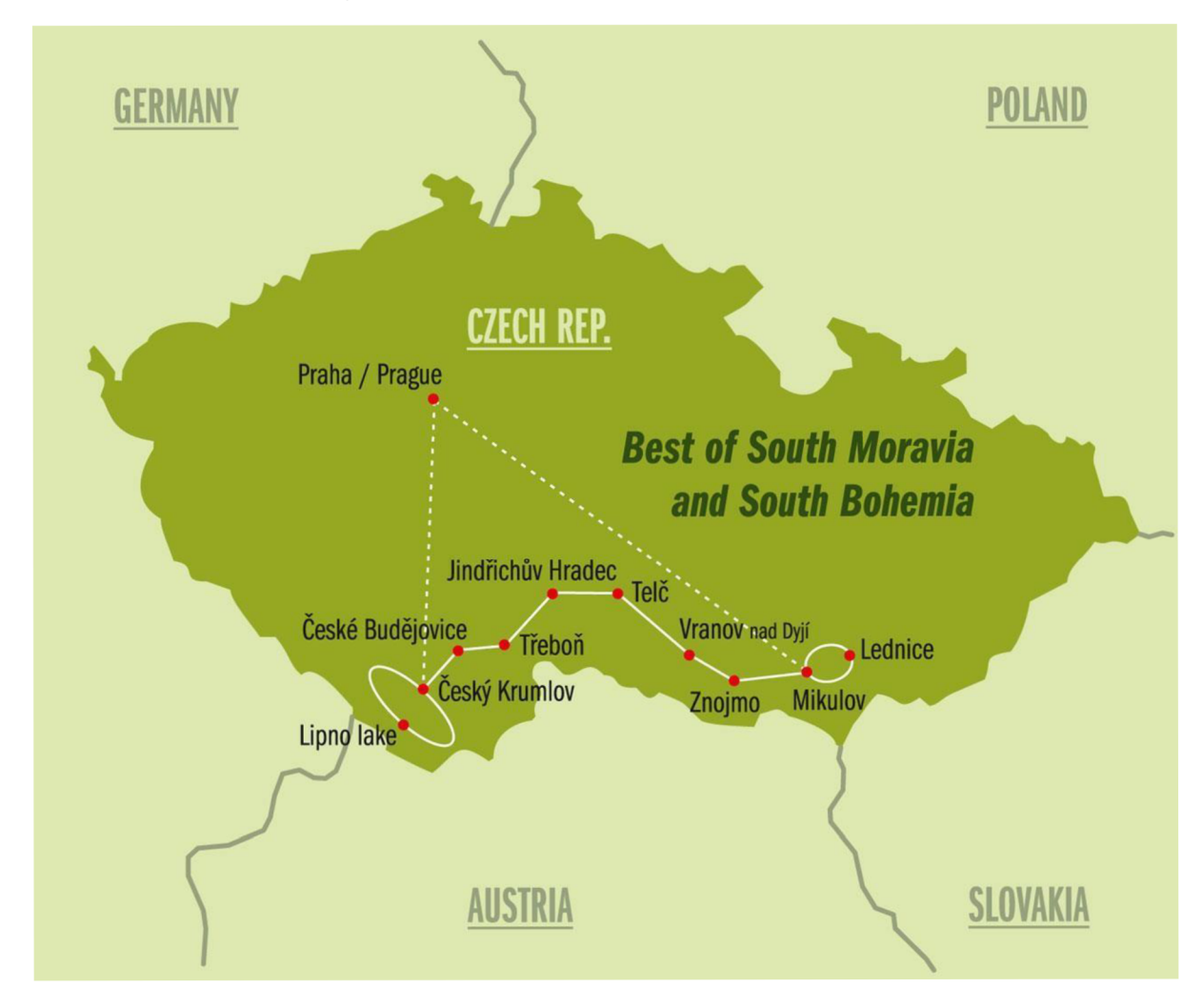

#### Zdroj: Czech bike tours

Na obrázku 26 je nejdelší možná trasa Best of South Moravia and South Bohemia. Trasa je dlouhá 565 až 594 kilometrů, podle toho, jakou možnost si každý den cyklisté vyberou. Klienti stráví 12 dní na kole a 12 nocí v hotelu. Poslední třináctý den je určen k volným aktivitám a odjezdu.

Trasa začíná v Mikulově, kde cyklisté stráví 2 dny a dvě noci, pokračuje přes Znojmo, Vranov nad Dyjí, Telč, Jindřichův Hradec, Třeboň, České Budějovice a Český Krumlov. Následně se klienti převáží na 2 noci na Lipno, a nakonec přijedou na kolech zpět do Českého Krumlova, kde výlet končí.

Odkaz na story mapu: https://arcg.is/1iLXmH0

## **4.3.4 Greenway I.**

*Obrázek 27: Trasa Greenway I.* 

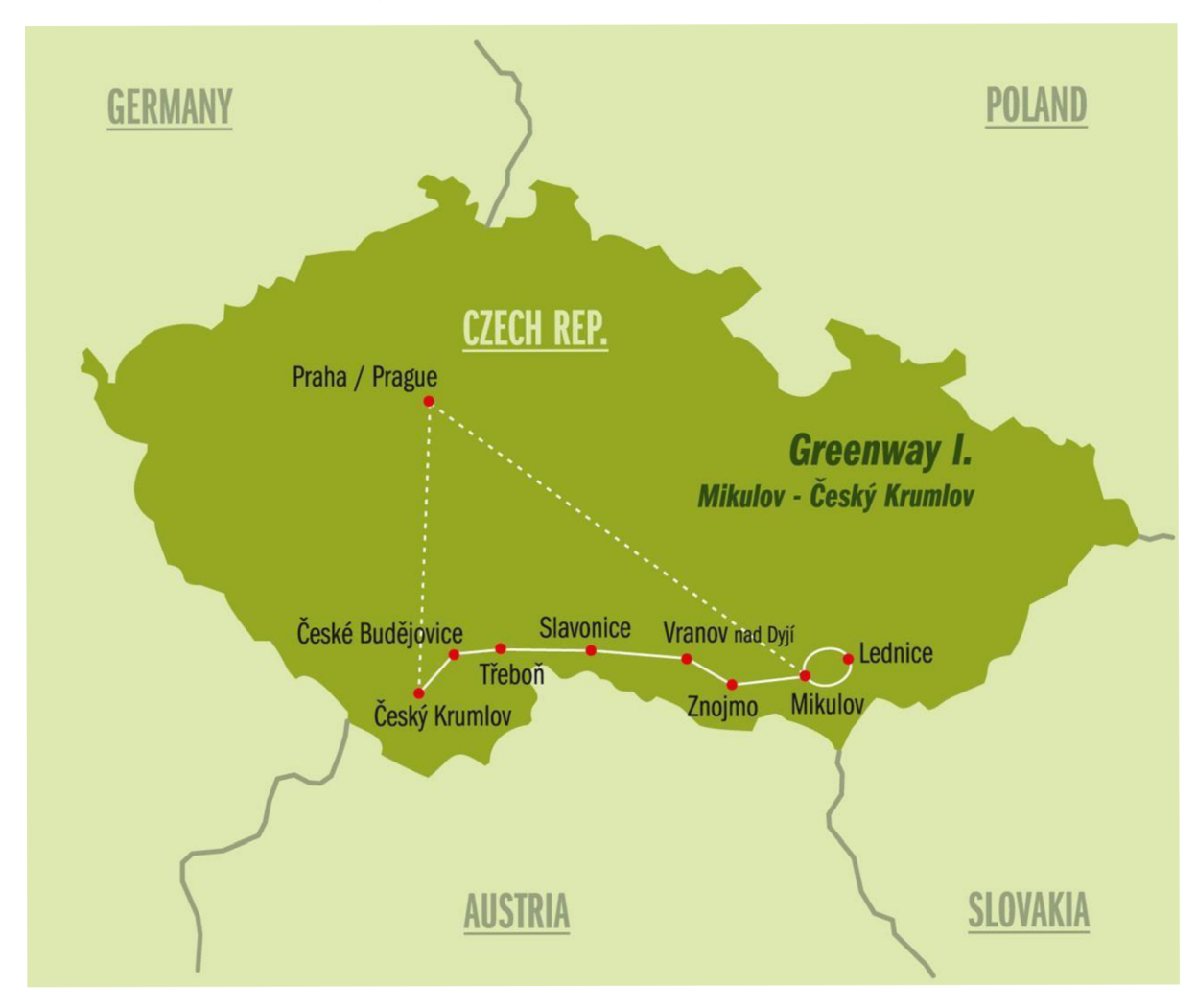

Zdroj: Czech bike tours

Na obrázku 27 je trasa Greenway I. Trasa je dlouhá 379 až 385 kilometrů, podle toho, jakou možnost si každý den cyklisté vyberou. Klienti stráví 7 dní na kole a 7 nocí v hotelu. Poslední osmý den je určen k volným aktivitám a odjezdu.

Trasa začíná v Mikulově, kde cyklisté stráví 2 dny a dvě noci, pokračuje přes Znojmo, Vranov nad Dyjí, Slavonice, Třeboň a Český Krumlov.

Odkaz na story mapu: <https://arcg.is/0iKar50>

### **4.3.5 Greenway II.**

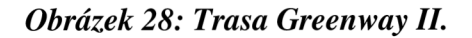

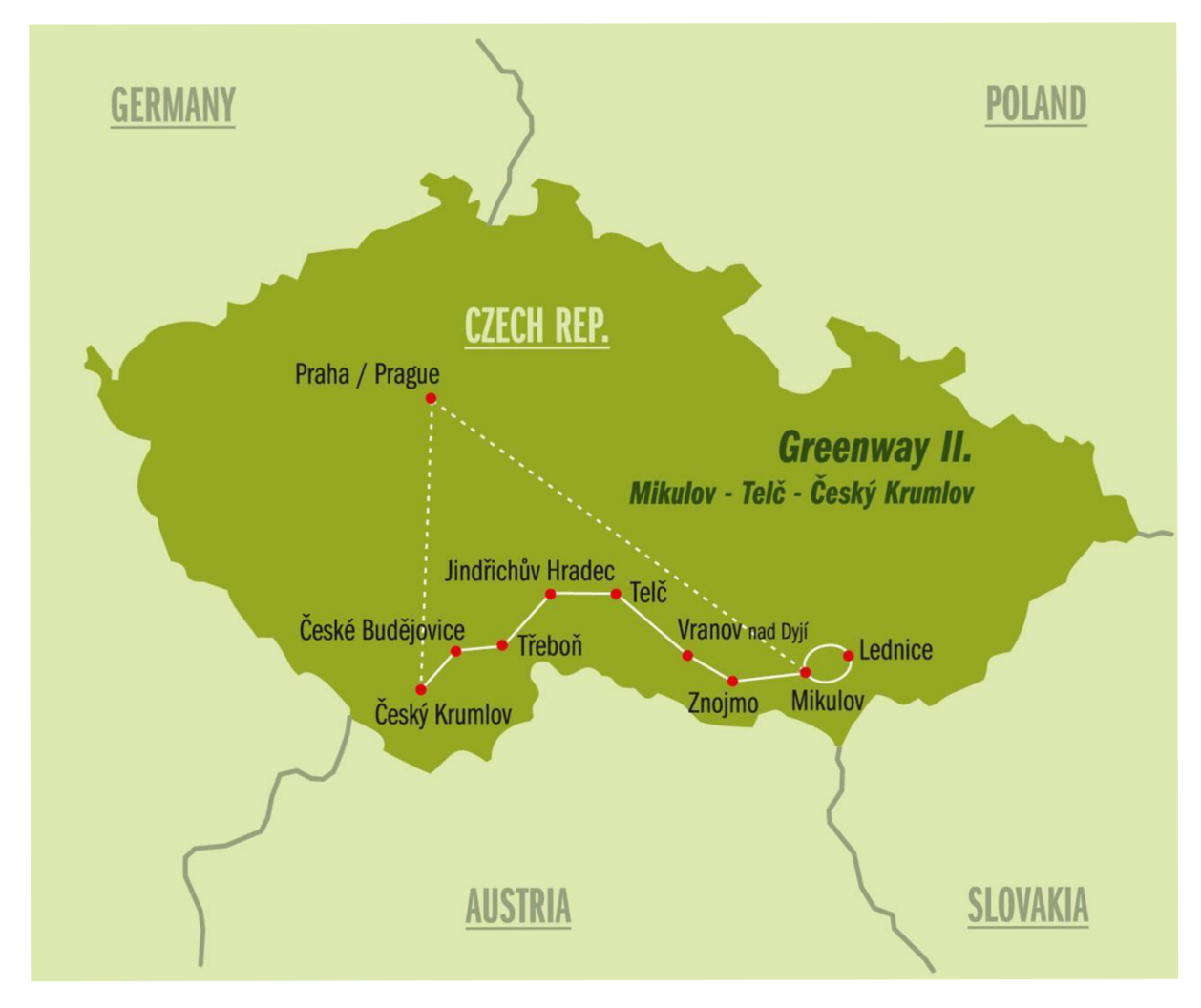

#### Zdroj: Czech bike tours

Na obrázku 28 je trasa Greenway II. Trasa je dlouhá 442 až 448 kilometrů, podle toho, jakou možnost si každý den cyklisté vyberou. Klienti stráví 8 dní na kole a 8 nocí v hotelu. Poslední osmý den je určen k volným aktivitám a odjezdu.

Trasa začíná v Mikulově, kde cyklisté stráví 2 dny a dvě noci, pokračuje přes Znojmo,Vranov nad Dyjí, Telč, Jindřichův Hradec, Třeboň a Český Krumlov.

Odkaz na story mapu: <https://arcg.is/0HOuSK>

## **4.3.6 Prague-Vienna Odyssey**

*Obrázek 29: Trasa Prague - Vienna odyssey* 

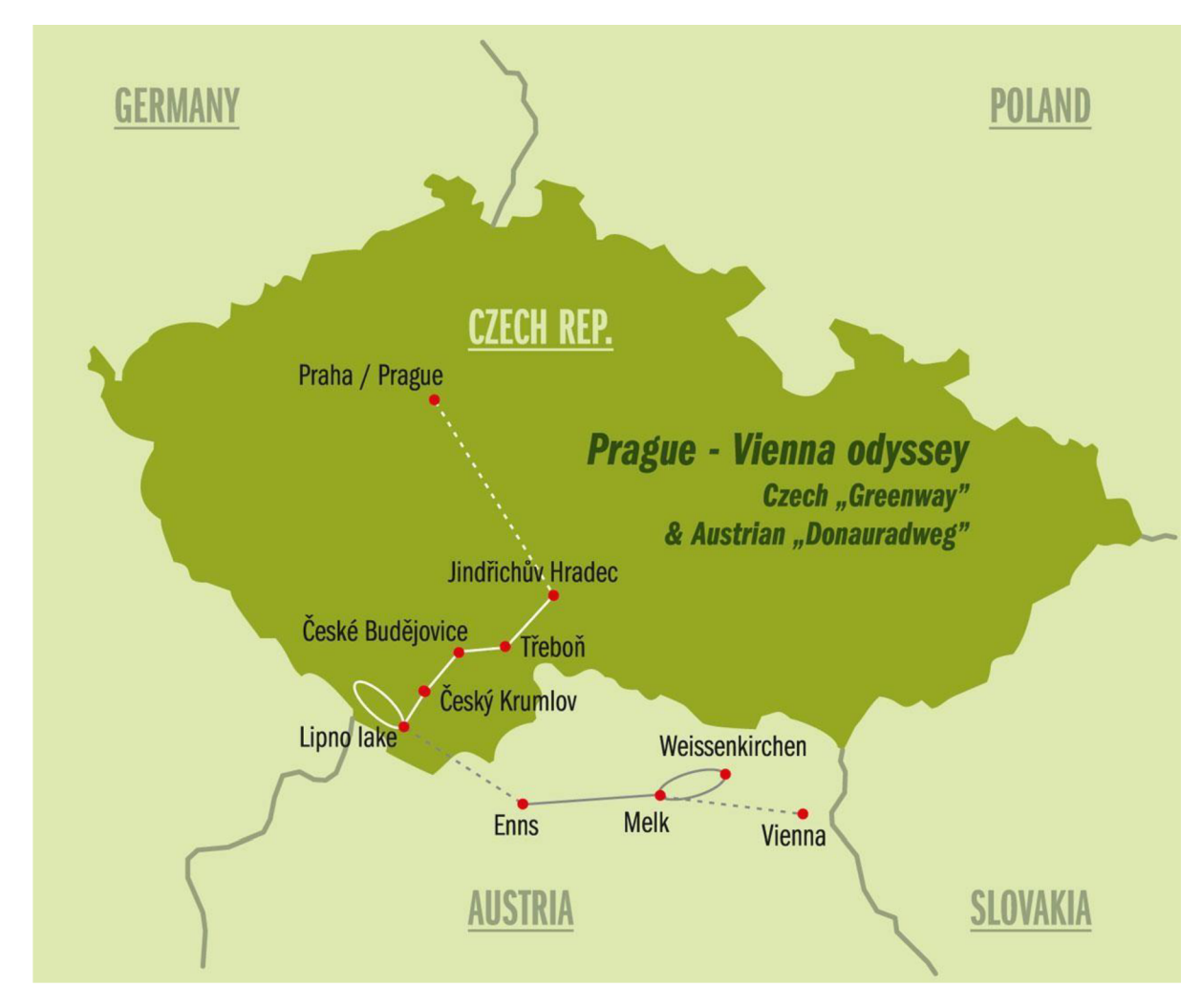

#### Zdroj: Czech bike tours

Na obrázku 29 je trasa Prague - Vienna Odyssey. Trasa je dlouhá 319 až 388 kilometrů, podle toho, jakou možnost si každý den cyklisté vyberou. Klienti stráví 7 dní na kole a 7 nocí v hotelu. Poslední osmý den je určen k volným aktivitám a odjezdu.

Trasa začíná v Táboře, pokračuje přes Jindřichův Hradec, Třeboň, České Budějovice a Český Krumlov. Následně se klienti převáží na 2 noci na Lipno, odkud se vezou do rakouského Melku, kde stráví další dva dny na kole a dvě noci v hotelu.

Odkaz na story mapu: <https://arcg.is/10b09WO>

# 5 ZÁVĚR

Nástroj Story maps softwaru ArcGIS Online je opravdu velmi intuitivní na ovládání a story mapu je schopný vytvořit prakticky každý. Pro účely společnosti nebyly potřeba znalosti a zkušenosti s vytvářením vlastních map v softwaru ArcGIS Online, ale v případě potřeby složitějších story map s větším zaměřením na mapy jsou podrobnější znalosti nutné.

Podařilo se vytvořit soubor šesti story map, kdy každá z nich představuje jeden z nabízených výletů společnosti Czech Bike Tours. Pracovníci společnosti mají momentálně možnost story mapy využívat při komunikaci s klienty, kterým story mapy dokážou mnohem věrněji a detailněji představit, co je čeká na dané trase, což jim usnadní výběr, a snižují nutnou komunikaci mezi klientem a společností z důvodu opakujících se detailních otázek ohledně výletu.

Vytvořené story mapy nahradí papírové průvodce, které společnost dříve využívala.

Další výhodou vytvořených story map je jejich upravitelnost. V případě změny trasy, hotelu nebo třeba doporučení restaurace je možnost story mapu kdykoliv editovat.

Práce úspěšně ukazuje další způsob, jakým mohou být story mapy v cestovním ruchu využívány.

## **6 Summary**

ArcGIS Online's Story maps tool is really very intuitive to use and almost anyone can create a story map. For the company's purposes, knowledge and experience in creating custom maps in ArcGIS Online was not required, but if more complex story maps with a greater focus on maps are needed, more detailed knowledge is required.

We were able to create a set of six story maps, each representing one of the trips offered by Czech Bike Tours. The company's staff currently have the opportunity to use the story maps in their communication with clients, for whom the story maps can give a much truer and more detailed picture of what to expect on a given route, making it easier for them to choose, and reducing the necessary communication between the client and the company due to repetitive detailed questions about the trip.

The story maps created will replace the paper guides that the company previously used.

Another advantage of the created story maps is their customizability. In case of a change in the itinerary, hotel or restaurant recommendation, the story map can be edited at any time.

The thesis successfully demonstrates another way in which story maps can be used in the tourism industry.

#### **Keywords**

Story maps, Tourism, ArcGIS Online, GIS, Web GIS

## **7 Přehled použité literatury**

Ryglová, K., Burian, M. , & Vajčnerová, I. (2011). *Cestovní ruch - podnikatelské principy a příležitosti v praxi.* Praha: Grada.

Kotíková, H. (2013). Nové trendy v nabídce cestovního ruchu. Praha: Grada.

Vaštíková, M . (2014). *Marketing služeb: efektivně a moderně* (2., aktualiz. a rozš. vyd). Praha: Grada.

Orieška, J. (2010). *Služby v cestovním ruchu.* V Praze: Idea servis.

Jakubíková, D. (2012). Marketing v cestovním ruchu: jak uspět v domácí i světové konkurenci (2., aktualiz. a rozš. vyd). Praha: Grada.

Kotler, P., & Keller, K. L. (2013). *Marketing management* ([4. vyd.]). Praha: Grada.

Fu, P. (2010). *WebGIS: principles and applications* (1st ed.). California: ESRI Press.

Fu, P. (2020). *Getting to know Web GIS* (4 ed.). California: ESRI Press.

Šíma, J. (2012) Geomatika: Úvod do geografických informačních systémů (GIS)

Šíma, J. (2016). Terminologický výkladový slovník pro potřeby realizace Akčního plánu Strategie rozvoje infrastruktury pro prostorové informace v České republice do roku 2020. [Online] (4 ed.). Praha: Ministerstvo vnitra. Retrieved November 7, 2021, from <https://www.mvcr.cz/gis-aktivity.aspx>

Šíma, J. (2012) Geomatika: Úvod do geografických informačních systémů (GIS) [Online]. (2012) Retrived November 15, 2021, from WWW: [http://gis.zcu.cz/studium/ugi/elearning/indexl.htm.](http://gis.zcu.cz/studium/ugi/elearning/indexl.htm)

Esri [Online]. (2021). Retrieved November 7, 2021, from [https://www.esri.com/en](https://www.esri.com/en-)us/what-is-gis/history-of-gis

The history of geographic information system (GIS) [Online]. (2019). Retrieved November 24, 2021, from [https://www.bcs.org/articles-opinion-and-research/the](https://www.bcs.org/articles-opinion-and-research/the-)history-of-geographic-information-systems-gis/

Dempsey, C. (2015). Who is the father of GIS? [Online]. Retrieved November 24, 2021, from <https://www.gislounge.com/father-of-gis/>

Jenner, L. (Ed.). (2020). NASA first Landsat [Online]. Retrieved November 25, 2021, from <https://www.nasa.gov/mission>pages/landsat/overview/index.html

Dempsey, C. (Ed.). (2021). Gislounge [Online]. Retrieved November 25, 2021, from <https://www.gislounge.com/what-is-gis/>

Dempsey, C. (2014). GIS timeline [Online]. Retrieved November 30, 2021, from <https://www.gislounge.com/gis-timeline/>

Dempsey, C. (2012). History of GIS [Online]. Retrieved November 30, 2021, from <https://www.gislounge.com/history-of-gis/>

Web Geographic Information Systems (WEBGIS) for Smart Campus and Facility Management (Disertační). (2016). Portugalsko.

Typy uživatelů ArcGIS Online [Online]. (2020). Retrieved January 11, 2022, from <https://www.arcdata.cz/produkty/arcgis/webovy-gis/arcgis-online/typy-uzivatelu>

Produkty ArcGIS [Online]. (2019). Retrieved January 11, 2022, from <https://www.arcdata.cz/produkty/arcgis>

[Storymaps.arcgis.com \[](http://Storymaps.arcgis.com)Online]. (2018). Retrieved January 11, 2022, from <https://storvmaps.arcgis.com/stories/bf37fb8c97ca405c8876553101933f4e>

Typy uživatelů ArcGIS Online [Online]. (2021). Retrieved January 11, 2022, from <https://www.arcdata.cz/produkty/arcgis/webovy-gis/arcgis-online/typy-uzivatelu>

What can you do with a Story Map? [Online]. (2013). Retrieved January 11, 2022, from <https://www.esri.corn/about/newsroorn/arcuser/what-can-you-do-with-a-story-map/>

Classic story maps [Online]. (2021). Retrieved January 11, 2022, from https://storymaps-classic.arcgis.com/en/faq/#question1

The Five Principles of Effective Storytelling [Online]. (2021). Retrieved March 1, 2022, from <https://storymaps-classic.arcgis.com/en/five-principles/>

Story Maps [Online]. (2023). Retrieved March 17, 2023, from <https://storvmaps.arcgis.com/stories/f739e7d2a98b4c82859e6114a45fe379/edit>

Story Maps [Online]. (2023). Retrieved March 17, 2023, from

<https://storymaps.arcgis.com/stories/f921eabl2f0349e694b523cc2a503c9b/edit>

Trasy [Online]. (2015). Retrieved March 19, 2023, from [https://czech-bike](https://czech-bike-)[tours.com/tours/](http://tours.com/tours/) 

## **8 Seznam obrázků**

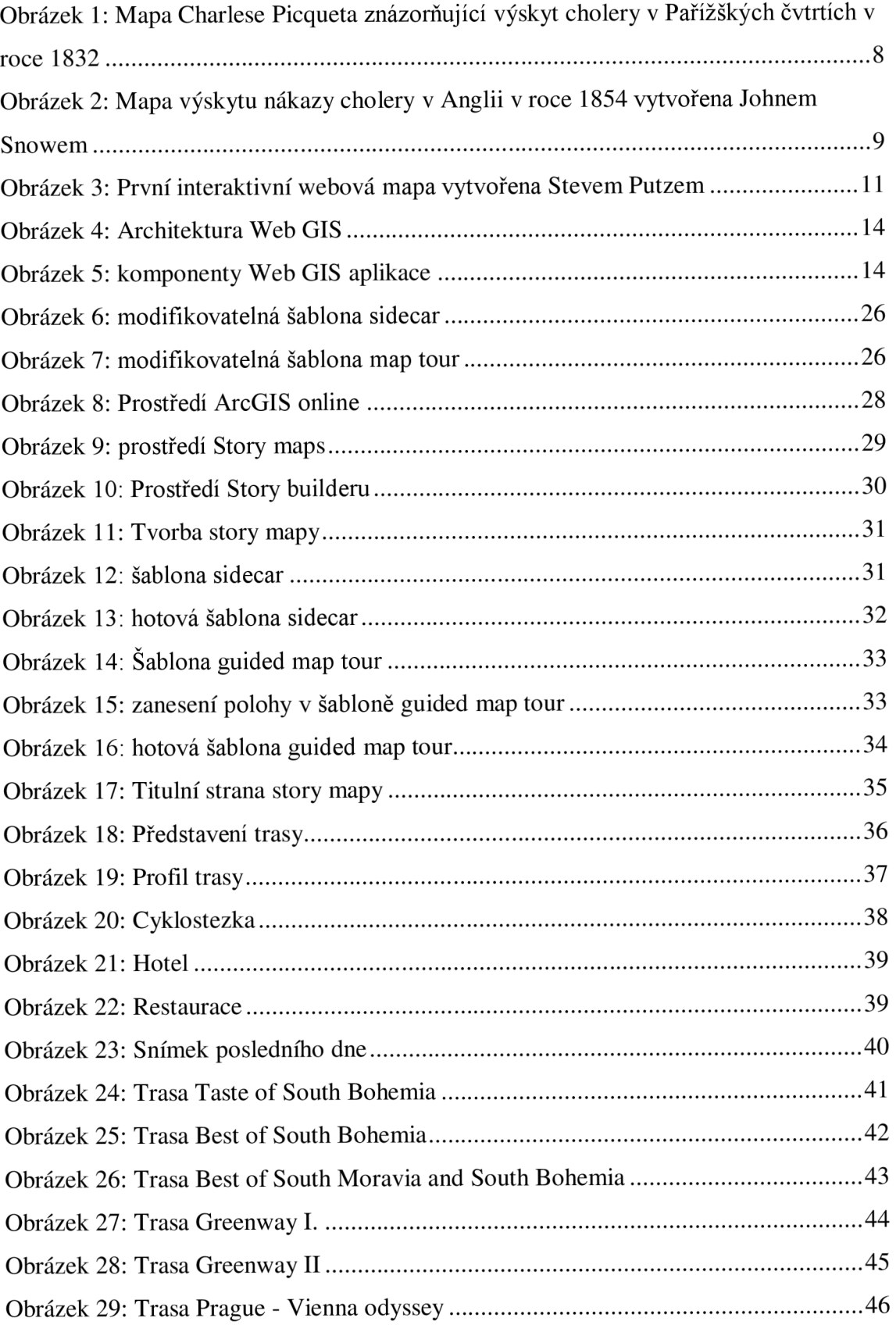